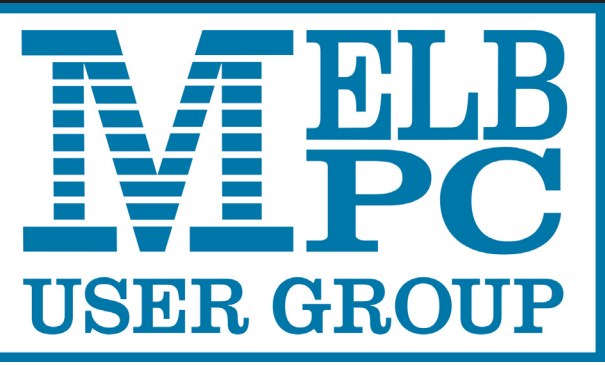

The Newsletter of Melbourne PC User Group Inc.

December 2015 Volume 32 Issue 11

Published by Melbourne PC User Group Inc. Suite 26, Level 1, 479 Warrigal Road Moorabbin, VIC 3189

Phone (03) 9276 4000 Office Manager Junior Staff Amber Scarff

Office hours 9am-5pm (Mon-Fri) Email [office@melbpc.org.a](mailto:office@melbpc.org.au)u<br>Office Manager Dianne Vogt

ABN: 43 196 519 351 Victorian Association Registration # A0003293V

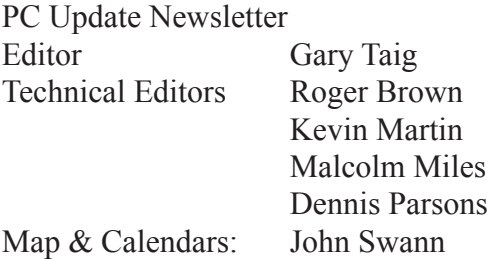

Librarians:

 Clemens Pratt 9802 5501 cpratt@melbpc.org.au, Choy Lai cplai@melbpc.org.au

#### Management Committee

President John Bade Vice President (vacant) Treasurer Jim Hanna

Secretary Geoffrey Keenan Members Charles Adams Stewart Gruneklee Philip Lew Don McKenzie Gary Taig

Melb PC User Group Inc is a member of the Association of Personal Computer User Groups

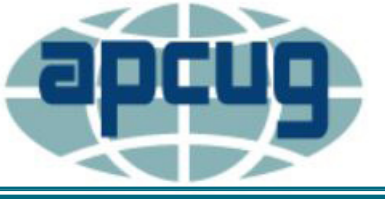

**Monthly Meeting Live Stream** Tune in here at 7.00pm on Wed 2 December to view the Monthly Meeting live over the Internet. Test Transmission usually commences at around 6.15pm **<http://tv.mpcug.mobi>**

pdate

#### **Contents**

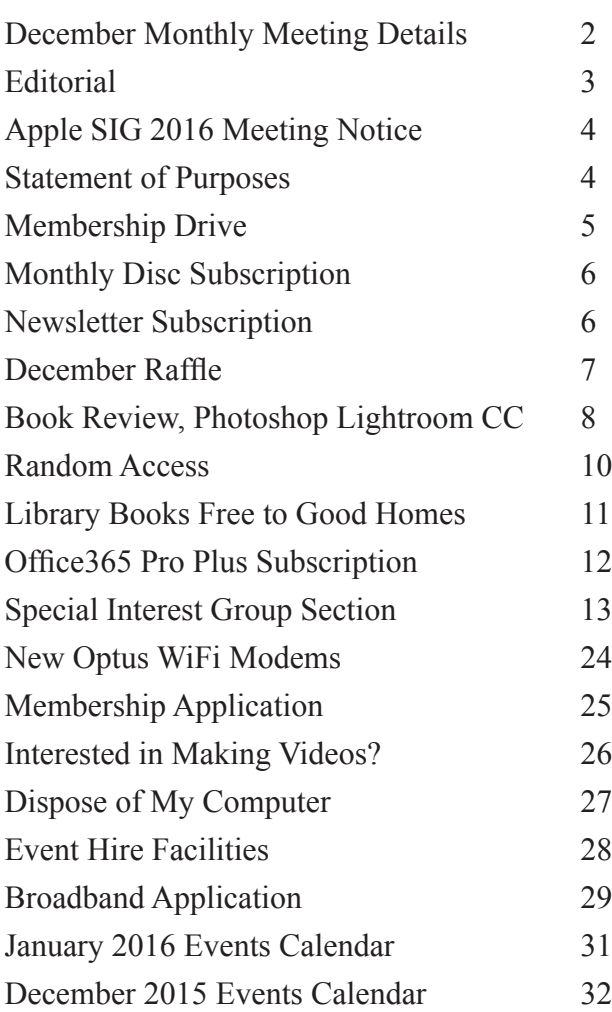

Copyright © 2015 Melbourne PC User Group Inc. and individual authors. Except where otherwise stated, all material is the copyright of the author. Contributions from authors may not be copied without the author's prior written permission.

# **Monthly Meeting Wednesday 2 December**

At 7.00pm sharp **Barry Martin** will host the regular Q&A Session.

Following that, **Sam Bade** from Outback Computers [\(www.oc.com.au\)](www.oc.com.au) will talk about some of his current and future projects including development using the Raspberry Pi and Arduino. Sam has Microsoft certification (MCP) and this might provide a new perspective to development on the Raspberry Pi.

Our President **John Bade** has been out of town for some days but hopefully he will return in time to share his latest thoughts on where Melb PC is heading.

After the coffee break we will draw the December raffle and this will be followed by the main presentation of the evening; **Brian Heywood** will present "*Google Earth Pro*". We all know about *Google Earth* but the Pro version is used by scientists, planners, farmers and whereas in the past you paid \$399 per year... Since February this year it is now free. Brian will demonstrate all the wonderful features and benefits of the Pro version.

Meeting will conclude at 9.30pm.

After the meeting, we get together for WAFFLE@FONG. The WAFFLE SIG ("**W**ine **A**nd **F**ine **F**ood **L**overs' **E**vent") will be at FONG's Chinese Restaurant, 725 Centre Rd Bentleigh East, Corner of Francesco Street, Melway map 77: <mark>J-1</mark>

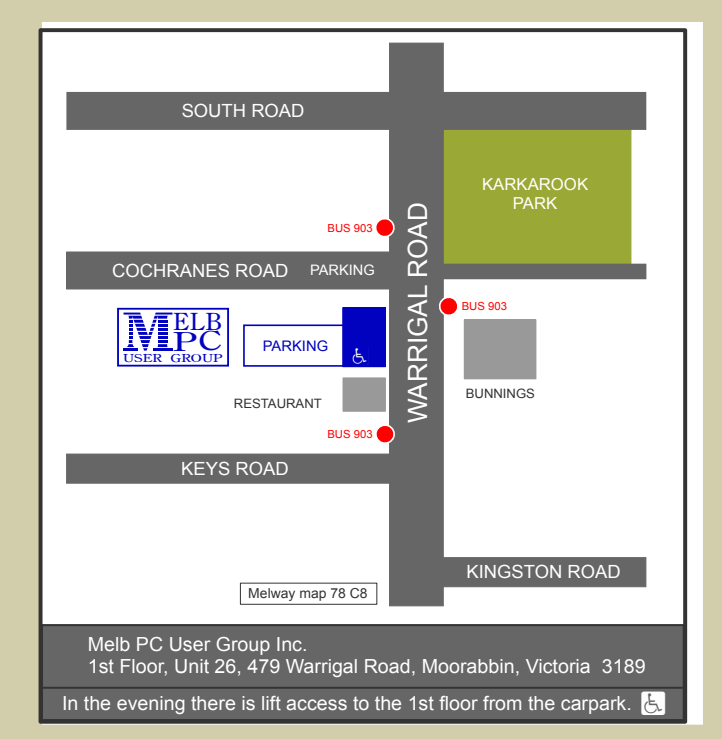

# **Editorial**

## *PC Update needs a new Volunteer*

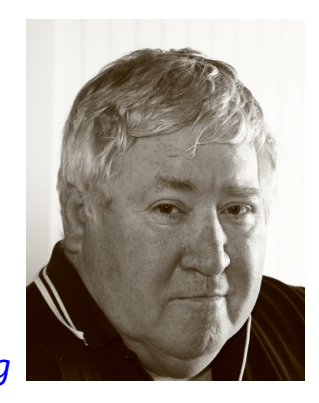

*Gary Taig*

Yes, when I returned to Melb PC committee in November 2014 my plan was to become involved in recruiting new members. I had a little scheme all worked out and by now it would have been proven to work, or otherwise I suppose.

Anyway, president **Harry Lewis** asked in the nicest possible way if I would take on the relatively straightforward task of producing a 30th Birthday issue of PC Update. Yeah, of course Harry, that's easy. (*Then I can get back to the recruiting...*)

A couple of weeks later we had a 30th Anniversary Special and at the next committee meeting something else became a priority then it was the Christmas break. The only thing that's different at that time of year is the office closes down for a while. There is less activity around the place, fewer SIGs, but committee work continues unabated. Anyway a few months earlier **Ian Rankin** had begun producing a bi-monthly newsletter. One month PC Update magazine by **Katharine Shade**, the next month Ian's newsletter.

It turns out that committee had been investigating the cost saving of not renewing the Shade contract — it represented a substantial saving. Meanwhile Ian had seen the writing on the wall and done something he had wanted to do for many years — start a magazine (or newsletter if you like).

Many things coincided that Christmas but news came one day that Ian had been taken to hospital. He was under strict medical instructions to give up all volunteer work. Shortly afterwards there was another committee meeting and without further ado, in the middle of a discussion about "*what will we do about PC Update now?*", I found myself looking around the table at a dozen or so pairs of eyes, all saying the same thing. The only thing I could do was volunteer to continue with PC Update.

This was definitely NOT the original plan.

So, after a year I must move on. PC Update needs an enthusiastic volunteer who is willing to provide the group with its regular reading matter. I'm too old to be putting up with the emergencies that occur — for example when a computer spits the dummy in the middle of one's production cycle. It's things like that which represented a challenge many years ago. Not any more. Not for me. I've been involved with PC Update off and on, mainly on, since 1990; a whole 25 years. No longer do I get a rush out of writing an Editorial column at 8.00am when the newsletter was to be published early yesterday.

If you know someone who is more than interested in Desktop Publishing, please give them my number. The wages are rubbish — there are none. For younger people the experience can lead them into the publishing industry. However, while I am willing to help, I am not offering to be a teacher, full time OR part time. This is NOT to be read as an opportunity for someone fresh out of college or high school who wants to learn; I do not have the time nor the energy but if someone has taken the initiative and got themselves involved in learning and they can demonstrate an aptitude for this sort of thing, I'll be willing to assist in any way possible.

## **No President's Report?**

Yes, there has been confusion. I think **John Bade** is or has been out of town because I have no response to email. Given a couple of clear options I advised committee and chose not to compromise his pres page. We should be back to normal next month.

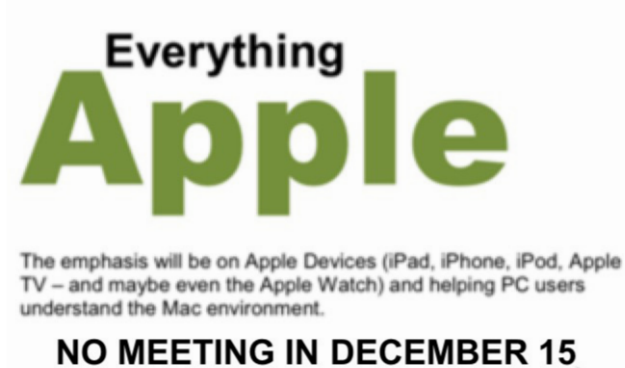

**Next Meeting: Sunday 31st January** 2<sub>pm</sub>

# iPad & iPhone **Settings and** accessability

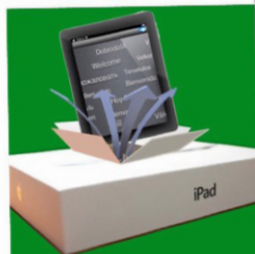

There will be a 10 minute tea break half way through and time for questions at the end.

Fourth Sunday of the Month (except Dec & Jan) 2:00pm-4:00pm @ Melbourne PC Headquarters, Level 1, 479 Warrigal Road, Moorabbin http://www.melbpc.org.au/contact-us/

Convenor: Julie Ackland Assistant Convenor: Peter Emery Fmail to: A

## **Our Statement of Purposes**

*"The purposes of the Association are to conduct on a non profit basis activities to help members learn and use systems and devices using various technologies, especially computing, software, and communications technology (inc. the Internet and World Wide Web, personal computers & devices), to achieve the following outcomes;*

- · advancing computer literacy;
- advancing education and the exchange of ideas;
- · keeping members up to date on developments in computer and information technology and helping members to exchange information;
- representing members in public debate in areas of interest including law reform proposals;
- engaging with similar organisations; and
- carrying out activities that benefit the Association.

# **Membership Drive**

# **Introduce a new member\* to Melbourne PC User Group and receive credit towards your membership fees.**

**Did you know that Melb PC held its first meeting in November 1983?** 

**Yes! it's true.** 

**The group flourished and in 1993 started its own Internet service, becoming one of the founding suppliers of the Internet in Australia, and it is still a licensed ISP. Melb PC is Australia's largest and most active personal computer/technology group with thousands of members participating in more than 40 Special Interest Groups (SIGs) that meet regularly throughout Melbourne.** 

**New members will receive all the benefits you already enjoy — the digital newsletter, the help lines, the Special Interest Groups (SIGs), the Monthly meetings and access to mobile broadband, personal email or IP4 Rental/Web Hosting/Private email Hosting, Microsoft OS discounts and you will be helping your club to grow.**

**You know how much you enjoy being part of Melbourne PC User Group. So why not bring along a friend to enjoy it too? Prospective new members are always warmly welcome at the Monthly Meeting and SIG Meetings.**

**Each new member\* you enrol gives you three months credit towards your membership renewal. (approx. \$24.00 value against a full membership). The more new members you enrol, the more credit towards your next membership renewal.**

(\* This does not include Family members or anyone re-joining within 12 months of leaving Melb PC).

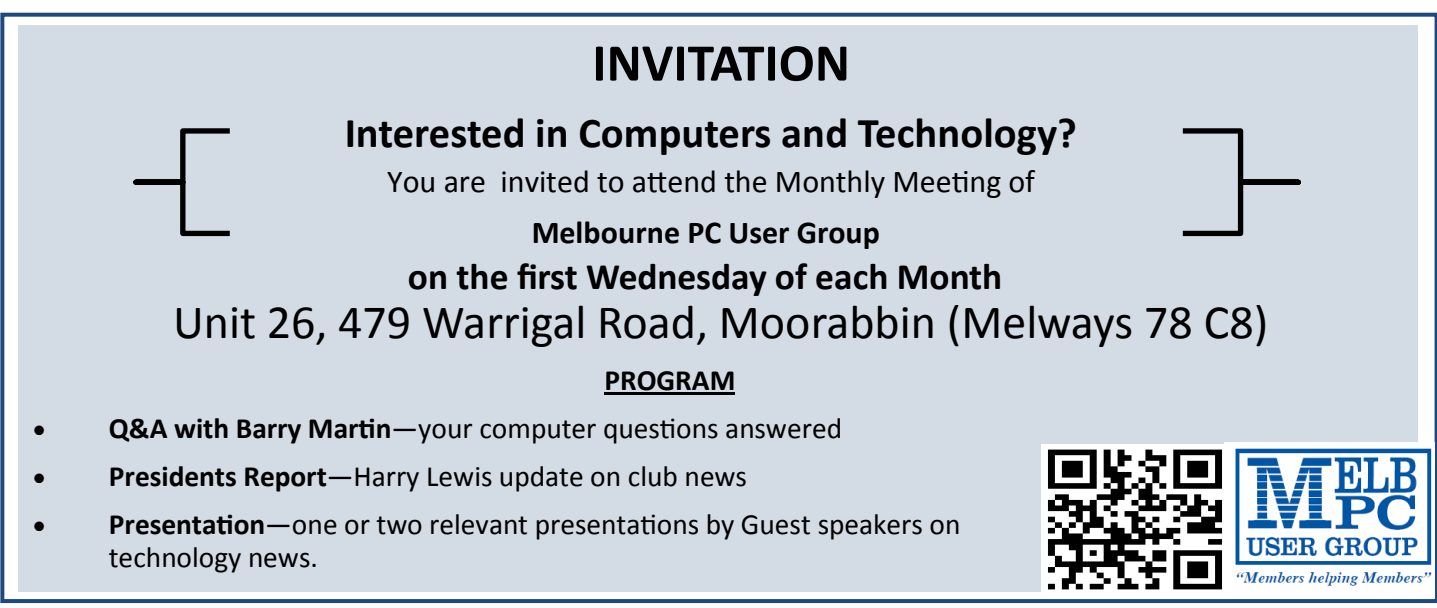

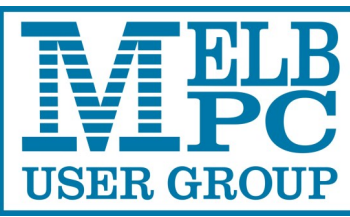

**ABN 43 196 519 351 (Victorian Association Registration No. A0003293V) Unit 26, 479 Warrigal Road, Moorabbin VIC 3189 Telephone: (03) 9276 4000** 

# **PCUPDATE** NEWSLETTER

Subscription for print version

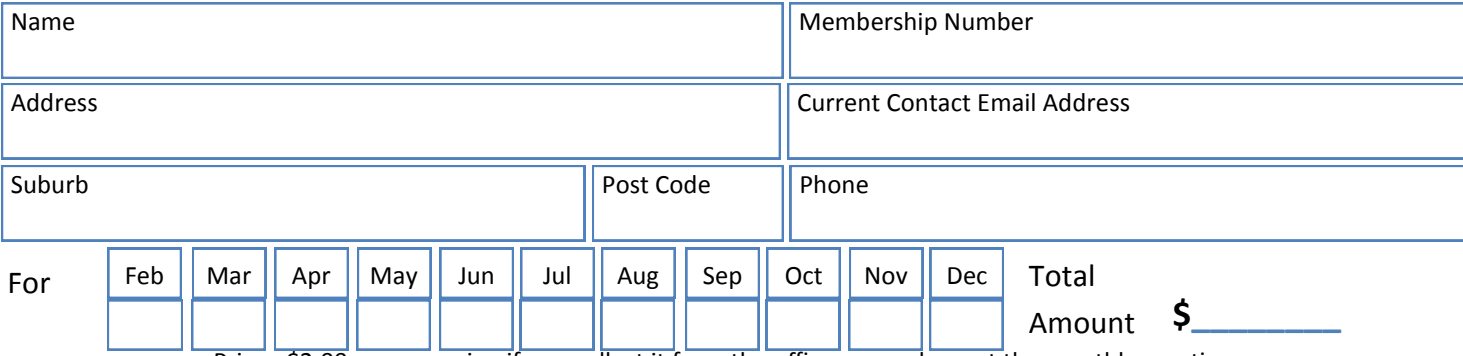

Price: \$2.00 per magazine if you collect it from the office or purchase at the monthly meeting.

Add an Extra \$1.50 postage and handling if we mail your order.

### **\*\*Price for a yearly subscription is \$38.50 for members and \$55.00 for non members inc**

#### **mailing to your home address**

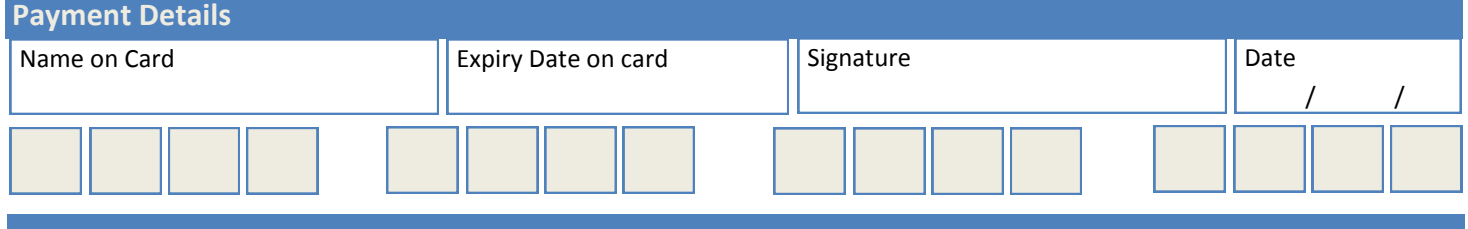

Version2—05/05/2015

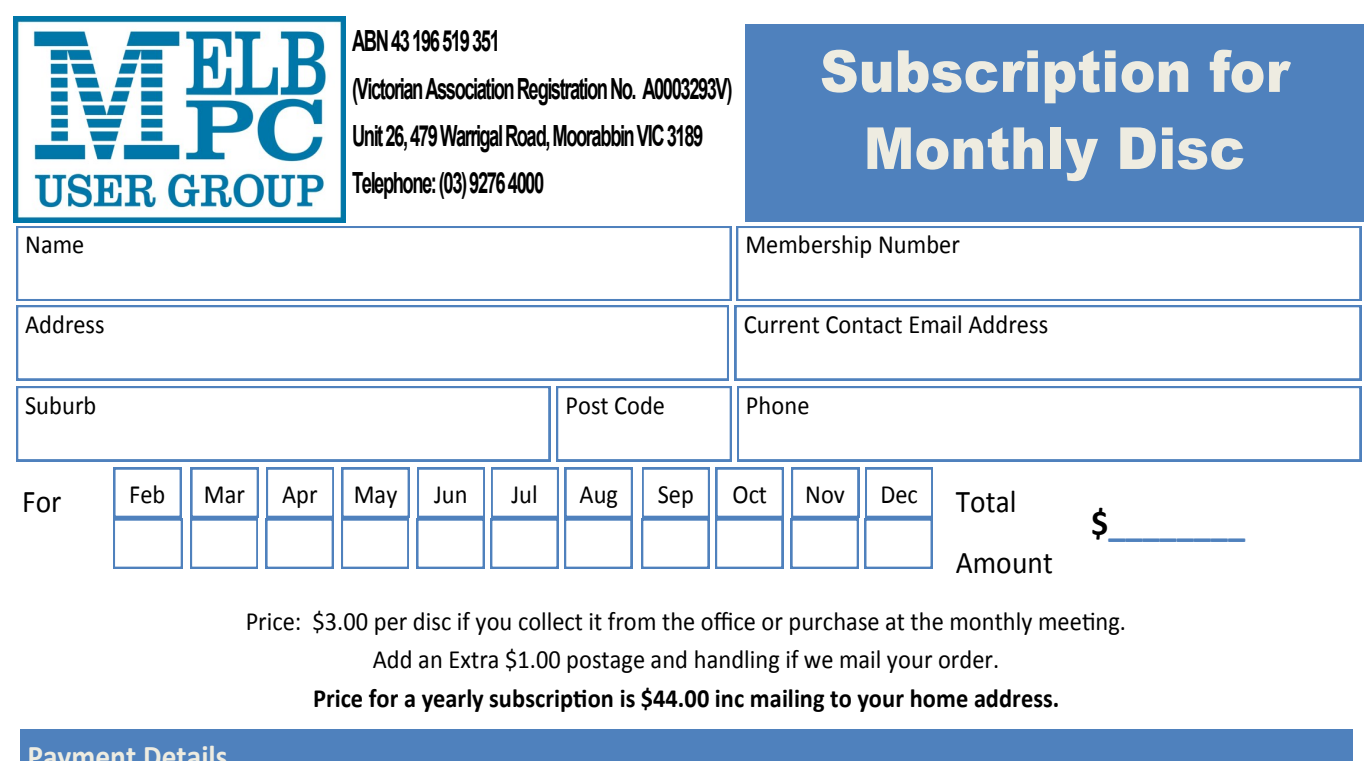

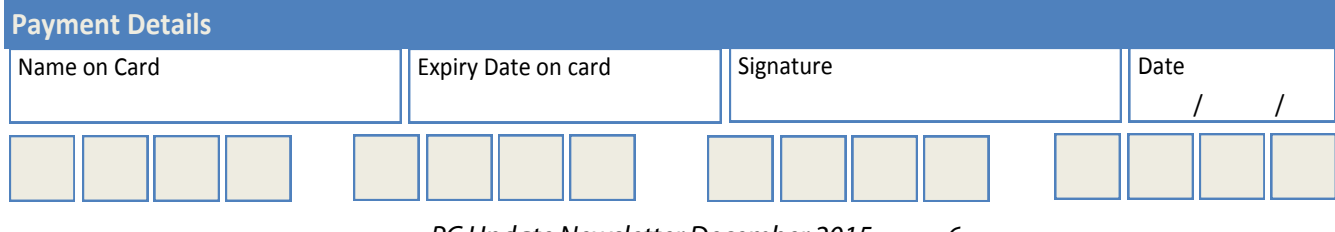

*PC Update Newsletter December 2015 6*

# **BER RAFFLE 2015** *Tickets: 1 – \$2 or 3 – \$5* **Pre purchase tickets available from office, contact us on 9276 4000 or email us at office@melbpc.org.au.**

**The draw will be at the Monthly Meeting 2nd December winners will be contacted via telephone and email.**

## **Fitbit Flex Wireless Wristband**

- $\Rightarrow$  See progress with charts & graphs  $\Rightarrow$  Track steps, distance, calories
- **See Time, Stats & Caller ID**
- **Sync Wirelessly with your Smartphone (Apple/Android) or your Windows/Apple Computer**
- **burned, active minutes and sleep.**
- **Comes with Tracker, Charging cable, wireless sync dongle and 2 wrist bands (Large and Small)**

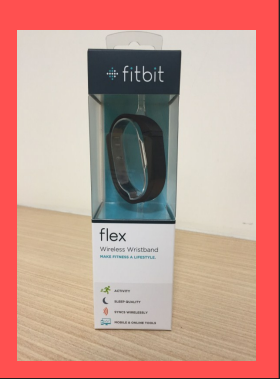

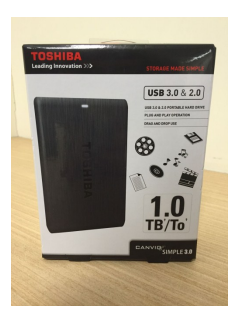

- **Toshiba 1TB Hard drive**
- $\Rightarrow$  Accommodates large digital files  $\Rightarrow$  Ready to use with Windows and **with spacious storage capacity**
- **Plug and Play Operation**
- **Easy to use with no software to install**
- **easily reformatted for Mac**
- **Protects your drive (Internal shock sensor and ramp loading technology)**

# **Wireless Bluetooth Speakers**

- **Pair it with your Smartphone, tablet, MP3 Player or any other device via Bluetooth.**
- **Working range 10 metres**
- **Built in rechargeable Li-on battery for up to 3 hours of non stop playback or talk time.**

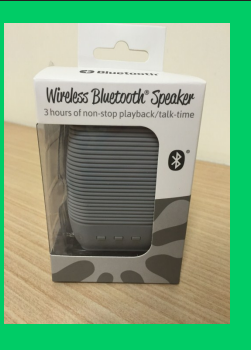

- **Micro SD card port for listening to stored music.**
	- **Insystem Headphones**

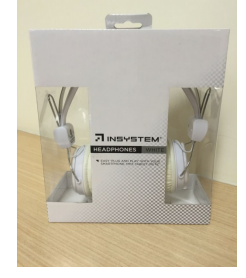

## **RF Range: 10 metres Playback time: 8 hours Charging time: 2.5 hours**

 **For use with smartphones, tablets and even your Bluetooth enabled computers**

# **Insystem Wireless Gel Mouse**

- $\Rightarrow$  Compatible with Windows 7, 8,  $\quad \Rightarrow$  Up to 10 metre working Range **Vista or XP & Mac OSX or later**
- **Includes 1 x AA Battery**
- $\Rightarrow$  12 month warranty
- 
- **Soft Gel added for extra comfort**
- **Suitable for use with either hand**

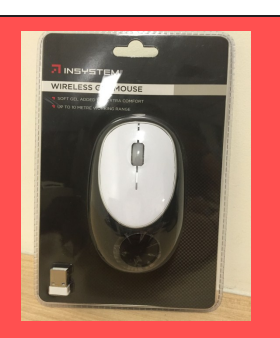

# **"the Adobe Photoshop Lightroom CC Book for Digital Photographers"**

Colin Everingham

The book is written by **Scott Kelby**, a photographer and well known writer of photography books. He has produced a book that explains the great features of Lightroom and unravels the mysteries of how to get the most from it. Step-by-step instructions are given, with illustrations. You can download many of his images so you can work along with him.

First up you learn that instead of opening a file you 'import' the file; instead of saving a file you 'export' the file. Guidance is given on creating presets to suit your own method of working. An example is how to open RAW images so they have the 'JPEG look' immediately. Then there are suggestions on how to organise your library of photos for quick access in the Library module. Throughout the book many more presets are suggested that speed up your work. Then there are suggestions for quick selection of images you wish to keep and those you wish to discard.

The main reason for processing images in Photoshop and Lightroom is to adjust the exposure and to enhance the colour, contrast and sharpness. Sliders are used for these and are the same as in Photoshop ACR, but the layout is different. In Lightroom you open the Develop module and the Basic tab to do a lot of the work. The function of every slider is explained and illustrated. You are shown how to set White Balance, Exposure, Contrast, Highlights,

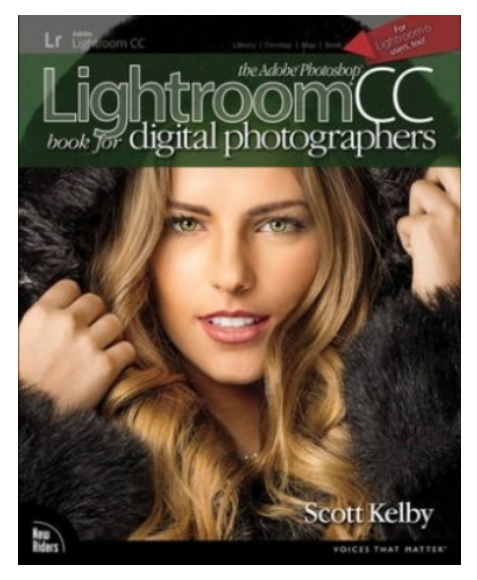

Book Review

Shadows, Whites, Blacks, Clarity, Vibrance and Saturation. Additionally illustrated are ways of making local adjustments to part of the image using the Adjustment Brush, Radial Filter, Graduated Filter, Red Eye Correction and Spot Removal brushes. Also within the Develop module there are tabs for Tone Curve, Color, Split Toning, Detail, Lens Corrections, Effects and Camera Calibration. Each of these have their use for specific corrections. The Color tab allows adjustments to Hue, Saturation and Luminance for colours Red, Orange, Yellow, Green, Aqua, Blue, Purple and Magenta. Sufficient for most corrections. The Detail tab accesses sharpening and noise reduction. The Lens Correction tab allows adjustments for lens distortion - vertical and horizontal to correct for converging verticals and horizontals - also rotation, scale and aspect ratio. Amazing what can be done with these. The Effects tab allows adjustments for Post-Crop Vignetting, Grain and Dehaze. The last of these is a recent addition and is surprisingly effective. The author explains and illustrates the uses for each of these

tabs and the sliders within them. He even gives his opinion on the usefulness of them. Some he states are not very useful and then describes how to do the task better in another way.

As well as the Library and Develop modules, there are modules for Map, Book, Slideshow, Print and Web. Quite descriptive titles. The Print module allows you to print directly from Lightroom. This is not without a degree of difficulty, but the author leads the reader through the various steps. He describes how to create your own custom layouts and even offers links to some of his own layouts.

In Lightroom there are many shortcuts. Typically they take some finding but they are well explained in the book. Useful shortcuts include jumping to some of the modules, cropping, lights out and comparing before and after images. At the end of many of the chapters the author includes his Lightroom Killer Tips. These are based on his considerable experience as a professional photographer and are quite useful in speeding up your work.

One aspect of photography today is taking videos, often with modern still cameras. At present Lightroom can enhance these in a fairly basic way, only in the Library module. The Develop module allows more detailed adjustments but only for single images. A method is detailed where a single image can be extracted from the video, enhanced in Develop and then synchronised with the whole video clip to apply those enhancements to the full video. Clever.

In the last chapter of the book titled My Portrait Workflow, the author leads you through the steps he takes to enhance a portrait image. It crystallises many of the techniques he has explained earlier in the

book and puts them into perspective. What becomes evident are the advantages of using Lightroom. It combines many of the features of Bridge, ACR and Photoshop in one package. You do not have to keep switching backward and forward to start processing the next image. All the images in the folder or collection you are working on are in a filmstrip at the bottom of the Library and Develop modules. Easy to click on the next image or a selection of several if you want. In addition Lightroom is nondestructive. The original image file remains unaffected in the original folder on your computer. By default Lightroom saves all the adjustments you make to each image. To use the processed image you can print direct from Lightroom or export to a folder on your computer. You can then use this saved image as you want, sharing or emailing in the usual way.

That is not to say Lightroom can do everything. When the powers of Photoshop are needed, like processing with layers, blending layers and combining different images, that is the only way to go. It is easy to open an image from Lightroom in Photoshop, process it there, save it and return to Lightroom for further work on that processed image. The author states he now does 85% of his work in Lightroom itself. Enough said.

The book proves easy to read and understand, mainly because the author has an easy style, mixed with a little humour. The fact that each procedure is explained step by step and is illustrated with images makes it quite easy to follow and learn the technique.

A very useful book for anyone wanting to learn Lightroom. Many of the methods will work in earlier versions of Lightroom.

# **Random Access**

**John Swale** reports on Questions and Answers from the opening session of the recent monthly meeting and from members' written submissions.

#### **Questions** and **Answers**

**Q:** What is your opinion of Windows 10?

**A:** There was a discussion on Windows 10 last month and that video is available online. If you are running Windows 7 or Windows 8.1 you have until July next year to make take advantage of the free upgrade. As with all new operating systems there are some annoyances. With Windows 7 there will be security patches available until 2020 so you will eventually need to upgrade but there is no rush. In the past I have recommended that you wait for Service Pack 1 (SP1) before upgrading a Windows operating system. There will be a major upgrade equivalent to SP1 in the middle of this month. To ensure it runs as smoothly as possible, I would give it time to get a few more updates before making the change. If your system is running smoothly wait; As the saying goes "If it ain't broke don't fix it".

**Q:** I have a DVD stuck in my laptop's drive. How can I get it out without taking everything apart?

**A:** With laptops the DVD drive usually plugs in. Turn the laptop over and you will see some screws holding the drive in. Once you have removed the drive you have more flexibility in what you can do to remove the DVD from the drive.

**Q:** I am looking to buy a new desktop next year. I currently use Windows 7 Pro and thought I could buy the machine and install Windows 7 from the disk I have at home. Will I still be eligible for the free upgrade to Windows 10?

**A:** If Windows 7 is loaded on another machine you can't also legally install it on another machine. If it

is an OEM version it can only be loaded on the original machine. If you have a legitimate copy of Windows 7 then it can be loaded on the new machine and you will be able to get the free upgrade until July 2016. Microsoft has stated that the upgrade will be free for the life of that machine. However there is some doubt about the meaning of "the life of the machine" for example if you change the motherboard and CPU is it still the same machine?

**Q:** I am running Windows 7 Pro and have Windows XP running in a virtual machine because of software I need to keep using. How can I upgrade to Windows 10 and keep running the old software?

A: You will have to run some third party virtual machine software. Load the virtual machine software, load Windows XP into it and then install your old software. The XP mode software that you are using at the moment is very old and was specifically designed to run with Windows 7.

**Q:** I believe the only sensible way to run a machine is as a standard user, not as an administrator. I have had a problem where OneDrive will run as administrator but not as a standard user. There is a trouble shooter where you can run OneDrive as a standalone product on the machine but this is keeps failing. Have you had any experience of this problem?

**A:** No I haven't. I understood you should be able to set up OneDrive using the administrator account and then the standard account should work. Try putting the problem into the Microsoft knowledge base.

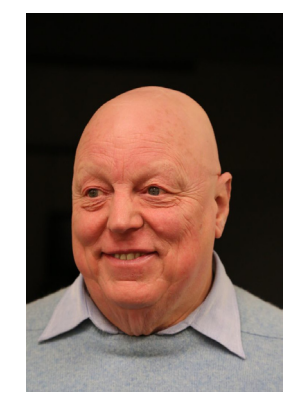

# **Library Books Free to Good Homes**

Clemens Pratt, librarian

We have 50 books on Microsoft Windows XP in our library. We judge that, given the march of technological development, the Windows XP operating system is sufficiently old that any members still using it no longer need our library books to extend their knowledge of the OS, or they can find the answers to any queries they might have from the internet.

Our records indicate that there has been no loan activity for books on Windows XP for a long time. In these circumstances it is prudent to free up shelf space in the library by disposing of most of our holdings of these books, and they will be offered "free to a good home" at our December general meeting at Moorabbin on Wednesday 2 December. We'll keep a few for historical interest. For a list of the books on offer, go to the library's web page in MelbPC's website [\(http://www.melbpc.org.au/services/](http://www.melbpc.org.au/services/library/) [library/](http://www.melbpc.org.au/services/library/)). You may reserve any particular book, if still available, by emailing me at cpratt@melbpc.org.au. Books not taken/ reserved by the end of January will be discarded.

Additions to the library during November, donated by members, include the following:

- • GA-20 Game Development Essentials: Game Story & Character Development, Krawczyk, M. & Novak, J (2006)
- • GA-21 Better Game Characters by Design, Isbister, K. (2006)
- • OPS-811 Windows 8 for Seniors for Dummies, Hinton, M.J. (2012)
- • HAL-09 Advanced Hacks & Guides & Tips for Android (2012)
- • HAL-10 Australian Android Magazine, Volume 3 (2012)
- • HAL-11 The Ultimate Beginners Guide to Android Smartphones & Tablets, Volume 4 (2012)
- **HAL-12 The Definitive Guide to Samsung** Galaxy, Volume 7 (2012)

The four HAL coded publications are magazine-style items, but are so informative and comprehensive that I judged them worth cataloguing and making them available for loan. Look for them on the shelves among other HAL books.

*Clemens Pratt, librarian, phone 9802 5501, email cpratt@melbpc.org.au* *Choy Lai, assistant librarian, phone 9497 3128, email cplai@melbpc.org.au*

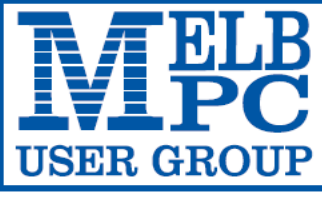

**MELBOURNE PC USER GROUP INC.** 

ABN 43 196 519 351

(Victorian Association Registration No. A0003293V)

Unit 26, 479 Warrigal Road, Moorabbin Vic 3189 Australia

"Members helping Members" Telephone: (03) 9276 4000

# OFFICE 365 PRO PLUS **Year Subscription**

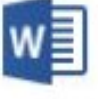

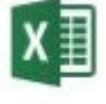

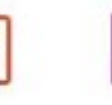

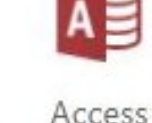

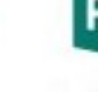

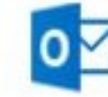

3-Oct-15

Word

PowerPoint OneNote Excel

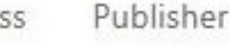

Outlook

#### **Microsoft Office 365 ProPlus for MelbPC Members**

Subscriptions for Microsoft's desktop program suite Office 365 ProPlus are now available to Melbpc members at a reduced rate.

The programs included are; Word, Excel, OneNote, PowerPoint, Outlook, Publisher and Access. Members who take up this offer will be able to install the suite on up to 15 different devices: 5 computers (PC or Mac), 5 tablets (iOS/ Android/Windows) and 5 smartphones (iOS/Android/Windows). The new 2016 versions are available now.

Microsoft Office ProPlus is available to members for an annual subscription, set for the first year and payable by members in advance\*. **Renewal for each year will reflect Microsoft's current price at the time of renewal.**

After payment members will be able to download the program suite onto their own computers using their Office 365 login details (the same as they already use for email and other cloud services). As long as the subscription is maintained, members will receive updates and upgrades to the latest version of Office.

Our existing Office 365 Enterprise E1 service provides the **'cloud'** versions of some Office applications: Word, Excel, PowerPoint and OneNote. These can be used during a login to Office 365 via the web. They do not include all of the features available on the desktop versions. Office 365 ProPlus provides the full versions of those applications, and others not available at in the cloud at all: Outlook, Publisher and Access. (Publisher and Access are not available in the Mac OS X version.) The ProPlus programs can be used when the computer is offline and not connected to the internet, as they are installed directly on the computer (or tablet/ smartphone).

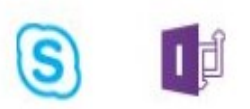

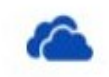

InfoPath Skype for **Business** 

OneDrive for Business

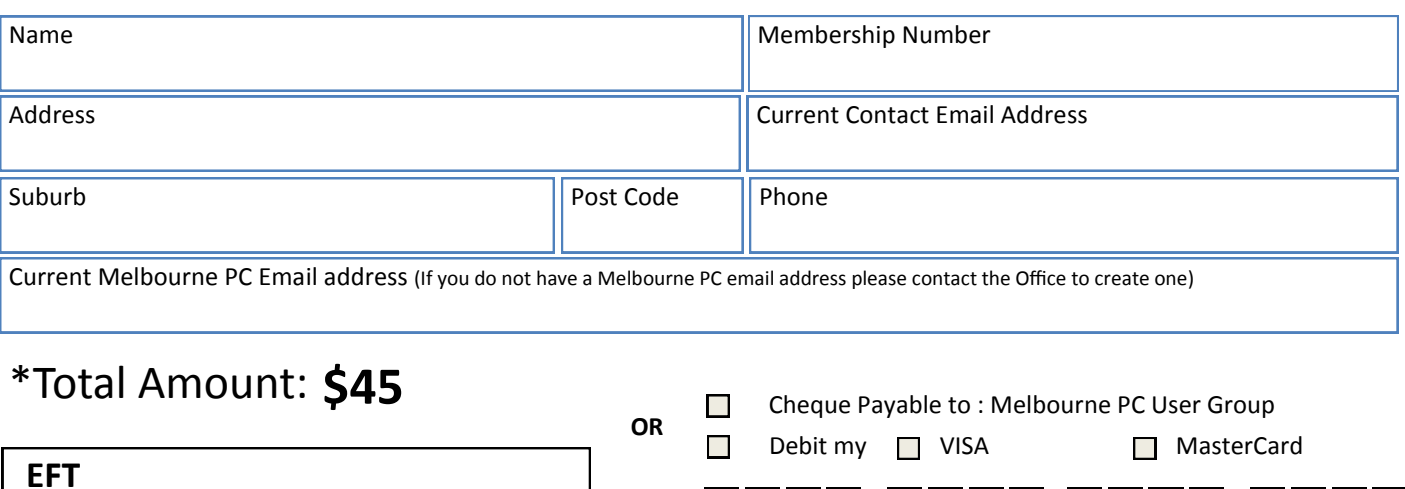

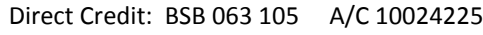

(Note: Please state your member # when making payments via EFT)

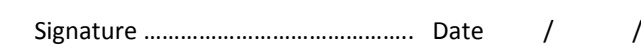

**EXPIRY DATE** 

Cardholders Name …………………………………………………………………..

*PC Update Newsletter December 2015 12*

 $\overline{a}$ 

# **Special Interest Groups**

## **SIG Meetings & Contact Details**

Updated: 29 November 2015

**Amendments:** please advise changes/corrections to [office@melbpc.org.au](mailto:office@melbpc.org.au)

#### **Access (database) and Excel**

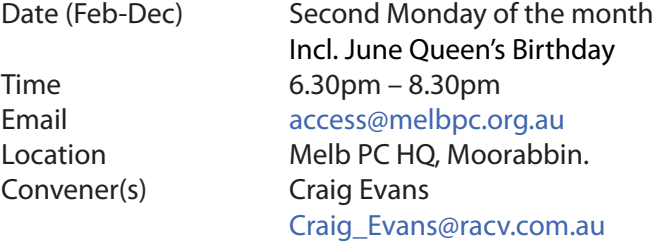

#### report by **Craig Evans**

**Environment:** Windows 7 with Access 2010, Excel 2010.

#### During our meeting we discussed

**Access:** A list box was displaying out of sequence data. We changed the data source from the table to a query with sorting applied.

**Access:** A report with 3 columns of photos was embedded in a form and showed as one column. We added a button to the form so open the report in preview mode. **Access/Excel:** What was revealed by function Environ(). **Excel:** How to Use the mouse buttons and code to change values in a cell between TRUE or FALSE *or empty.*

Our meetings are usually Q&A, occasionally we have a demonstration of database or spreadsheet magic. A detailed explanation of the topics above is available on our Meetup web page at [http://www.meetup.com/](http://www.meetup.com/Microsoft-Excel-Access-Moorabbin/files) [Microsoft-Excel-Access-Moorabbin/files](http://www.meetup.com/Microsoft-Excel-Access-Moorabbin/files)

### **Ballarat**

Date (Feb-Dec) First Thursday of the month Time 7.30pm – 9.45pm Location Midlands Golf Club, Heinz Lane, Ballarat. Convener(s) Alan Pittard 5339-4235

#### **Bayside**

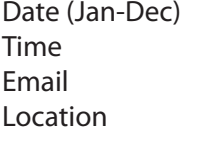

Third Thursday of the month  $10am - 12noon$ [bayside@melbpc.org.au](mailto:bayside@melbpc.org.au) St. Stephens Church Hall, Cnr Cochrane Street and North Road, Brighton. Convener(s) John Morris 9583-4095 Graham Ackland 9589-6229

#### **Beginners East (Beast)**

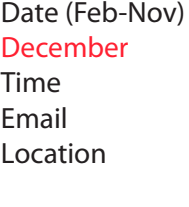

Third Sunday of the month Second Sunday of the month  $10am - 12.30pm$ [beast@melbpc.org.au](mailto:beast@melbpc.org.au) Vermont South Community Centre, 1 Karobran Drive, Vermont South. Convener(s) Dave Botherway [daveb@melbpc.org.au](mailto:daveb@melbpc.org.au)

#### Report by **Jean de Neef**

**Dave Botherway** opened the meeting and confirmed that the Christmas barbecue this year would be (as usual) on the **second Sunday** in December.

#### **Recent Acquisitions:**

Dave has bought a USB3 -> HDMI connector for \$19. The HDMI output goes to a TV or projector. He explained that it needed a USB3 connection on the PC to achieve 1920x1080 video rates.

In answer to a question about the difference between USB2 and USB3, Dave said that the increased numbers denotes increased speeds. USB3 has a blue colour insert and will work with USB2, but only at USB2 speed. Clive bought a cassette converter for \$20. It puts the cassette music onto a USB stick. You can also get a similar converter for vinyl records.

#### **Questions and Answers** (from November meeting)

**Q:** Why do I get strange results when cutting and pasting from a PDF file? The second part of my document appeared in Greek characters.

**A:** Dave tried it and found that it worked OK. You have to ask yourself if it's your PC or the document. It worked on another computer, so the problem must be caused by something wrong with Word on the first computer. You could try reinstalling Word. Or System Restore might fix it if you know when the problem started. There might be a recovery partition on your machine. Or if you have the original Word DVD, go to Set Up and choose the Repair option.

**Q:** How do you remove a highjack on your browser? **A:** A highjack changes the functions of your programs. One example of this is *OpenCandy*, which tracks your browsing habits and tracks your interests, so that you get lots of related ads. It can change your home page and search engine. It can be removed with a program such as Malware Bytes.

**Q:** How do you add a shortcut to the Bookmarks Toolbar in Firefox?

**A:** Open the website you want and drag its icon onto the Bookmarks Toolbar. (Or use Ctrl +D to add it to Favourites Bar.) You can reduce the amount of room it takes up by giving it a shorter name. Right click on the name, click on Properties and then rename it.

**Q:** How can I stop the Home Group icon from appearing on my desktop?

**A:** Go to Control Panel > Personalisation > Change Desktop Icons. If the network box is ticked, untick it. If it's already unticked, tick then untick. Click OK. When you restart the computer it will have disappeared. Sometimes it comes back later and you have to go through the procedure again.

**Questions and Answers** (from October meeting) **Q:** I have a corrupted file. What's the cause and what can I do about it?

**A:** Corruption can be caused by defective hardware or the power going off at a bad time. When you click on a file, the operating system looks where it is. If something happens in the background, such as a file having been moved but the directory not being updated, it could interfere with the process. Corruption of files has nothing to do with the internet. You would need to restore it from a backup.

**Q:** How do you get a fast result from a memory card reader?

**A:** If the end of your USB stick is blue, it is USB 3 and very fast. The USB 3 port on the computer is blue too and provides a lot more current than previous versions. A newer version (USB 3.1) port is just coming out and is much faster and more powerful.

**Q:** What should you do if Win 10 is forcing itself onto Win 7 when updating?

**A:** You have the option of choosing downloads and installing them. Go to the download page and choose *"do not install".* If you want to know what a Win 8 update actually does, double click on the wording.

**Q:** If you don't really know what the Windows Updates are, can you just install them automatically? **A:** Yes, you can.

#### **Q:** Should you upgrade to Win 10?

**A:** Before you upgrade, think about what you really need. If it ain't broke, don't fix it! One in five people find problems after upgrading. They're still fixing Win 10. Wait until next year — it's free until the end of July. Next year I will tell you which programs won't run. If everything works, you may as well get the latest version. It will be running subscription based MS Office at a cost of so much per month. Eventually the Operating System may also incur a monthly payment.

Before you download Win 10 you should go to the Microsoft download site. It will check compatibility with your equipment and programs.

Bryan said he might reconsider whether to download Win 10 following the next update. He subscribes to two websites — Gizmos and Ask Leo — to get a regular flow of information about Win 10, which he finds useful. If you subscribe, you'll get regular email from them, which you can just delete if they're not relevant.

**Q:** Why can't I open Office 365 Word and Excel files I receive? I have Office 2010 on Win 8.1? **A:** The file format hasn't changed, so it shouldn't happen. Check the bytes. If it's a small file, it might have been corrupted

#### **Other items**

Too many ads in your browser ? Via Addons, you can install *Adblock-Plus* to Firefox browser.

The Taxi fares website [www.taxi.vic.gov.au/passengers/](www.taxi.vic.gov.au/passengers/taxi-passengers/taxi-fares) [taxi-passengers/taxi-fares](www.taxi.vic.gov.au/passengers/taxi-passengers/taxi-fares) is quite good and gives you fares from A to B for different types of taxis.

After the break, **Dave Botherway** mentioned a scam in the form of email messages from **Robert S** (who didn't send them). It is easy to send out email as though it came from someone else — called spoofing . A scammer will send from someone on a mailing list to others on the list, and something unwanted may get planted on that machine. These things are sent out by the millions. It is called social engineering. To keep mailing lists private, BCC (blind carbon copy) should be used when sending out to multiple addresses. If you get a file with the extension *.php* it is an executable file, like an exe. file, so beware. Similarly, be wary of zip files as they might contain *php* or *exe* files. If you use Outlook.com or Office-365 (as does MelbPC) they have their own filtering system, so these files may go into the junk folder.

Dave demonstrated this using Margaret's PC ASUS laptop — having 4 GB RAM, Win 8.1 Home 64 bit and 500GB hard drive split into C: for Operating system and D: for data.

To make it easier for someone more accustomed to using Win-7, free program Classic Shell was added,

Before starting, a clean up of the Win-8 (using CCleaner and Malware Bytes) was run.

Clicking on the Get Windows icon at the bottom of the screen – showed auto-update blocked, as the PC had an Auto-Logon. Thus a manual update was needed.

**Step 1. Back up.** (As Acronis needs paid new editions, recommendation is now the free program **Macrium Reflect** backup). To create an image of the portions

required to back up / restore Windows, he selected on all the drives except D partition, and to then output the backup to D: Alternatively, an external hard drive could have been used.

**Step 2. Download Win 10** (2.5 GB, so takes time), then mount ISO file within Win-8.

**Step 3. Run setup.exe** of the Download. It will prepare, get updates, licence terms, etc. and make sure you're ready to install. Choose what to keep, such as personal files and apps. When installing, it copied files and showed the percentage done, installed features and drives, and configured settings. It converted the licence from Win-8 (but if installing standalone from DVD or USB, an old licence is needed). It also successfully converted the following: Classic Shell, Cool Beans, Malware Bytes, CCleaner, Eudora, Firefox, and Everything. *This Step 3 conversion took just over two hours.* 

**Step 4. Personalisation Changes**. As there is concern about the Win-10 defaults, some change are suggested (eg. how updates are installed—Turn off updates from more than one place). One useful tool is O+O Shut-Up10, a free privacy control tool for Win 10.

There is a 30-day roll back, during which you can ask it to go back or use Image Restore from the **Macrium Backup** from Step 1 above.

If you want to block all Get-Win-10 reminders, the free program *GWX Control* can be used.

#### **Summary**

- • Win 10 is becoming more resilient and usable.
- The '1511' version recently available is the equivalent of old-style Service Pack 1.
- In January, Win 10 upgrade will be recommended, not optional.
- Classic Shell is still the best bridge from Win 7.
- Privacy aspects need customisation.

#### **Privacy Aspects Need Customisation**

There are still six months in which to get the free upgrade (July 2016). However, many users will take the view that — "if it ain't broke, don't fix it". Turn on the System Restore Points in Win 10. By default, they are turned off. Go to Control Panel / System / System Protection / System Restore.

*Why have Win 10 instead of Win 7?* It is faster and has lots of extra functionality. There could be a problem with some computers, where Video drivers are not yet 100% compatible.

#### **Casey**

Date (Feb-Nov) Second Friday of the month December Second Friday (Xmas Function) Time 12.30pm – 3pm

Email [jwhit@jwhitaker.com](mailto:jwhit@jwhitaker.com) Location Narre Warren Library (Fountain Gate), Overland Drive, Narre Warren 3805. Convener(s) Jan Whitaker 9705-9009 Jan Weiner 9796-2807

#### **Casey Workshop**

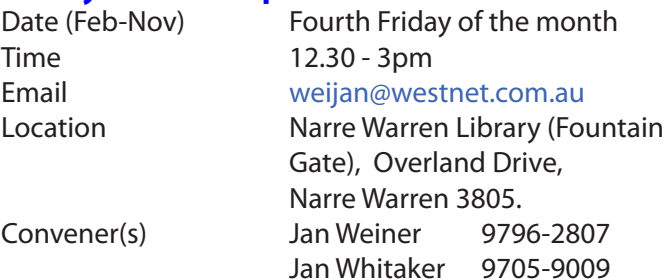

#### **Communications**

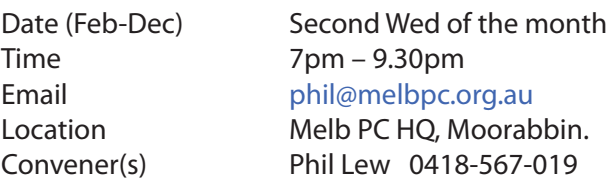

## **Digital Images**

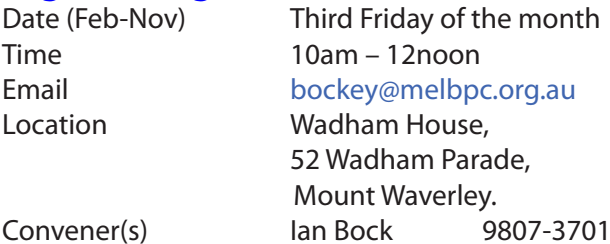

### **East**

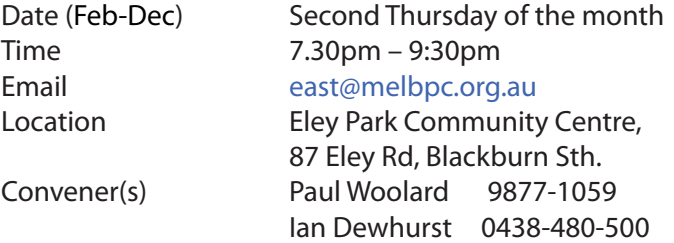

#### report by **Neil Muller**

The November meeting opened with **Paul Woolard**  welcoming all members present and any new members. However, it was the same old faces.

The first session was Q&A with **George Skarbek**. **Q:** Yesterday after updates to Windows 10 the start button stopped working. A search revealed others are having the same problem. Can you help? **A:** Yesterday's update was over 1GB and after a long upgrade process everything worked on my PC except the HDMI port when connecting to a projector. However when I got home later and connected to my TV, the

same HDMI port worked. The problem seemed to be with low cost HDMI cables and the version of the cable. i.e. HDMI 1.0 through to 1.4. Other reported problems after applying upgrades to Windows 10 are with Word and Excel. I would recommend waiting before you accept Windows 10 updates. However in January updates will be recommended so will be harder to put off. I am unable to help with your problem and the Start Button not working.

Many Windows user wait until Service Pack 1 (SP1) is released before upgrading to a new Operating System. Tonight (12 Nov) the equivalent of SP 1 will be available and is likely to be over 1GB in size.

**Q:** Why is Windows 10 being forced on us?

**A:** My theory is to direct traffic to MicroSoft which in turn increases its advertising revenue. Windows 10 will change the default search engine and home page of all your browsers to the MicroSoft search engine *Bing*.

**Q:** Can you delete the Windows 10 reminder that keeps popping up?

**A:** You cannot delete it, but you can rename the file GWX.exe to stop it appearing. To get rid of the icon permanently, uninstall update KB3035583 which is responsible for these notifications: The best option is just to ignore the message and close it when it appears.

**Q:** I'm running Windows 8.1 and a colleague sends me pdf documents that I copy and paste into Word. Now when I do that, the first part of the document is in English and the second part is in an unknown foreign language. What's happening there?

**A:** I've never seen that nor do I put pdfs into Word so I'm unable to help.

**Q:** If Windows 10 changes the Search engine and Home page can you change these back?

**A:** Of course you can. Go to Settings and Home page and change to www.google.com if you want Google as your search engine.

**Q:** I'm having trouble with Avast antivirus. When I open a page the Avast wheel keeps spinning and I have to wait ages before I can do anything. This is driving me crazy. Can you help?

**A:** I don't use Avast, but in the last week I've changed from Nortons to Kaspersky antivirus. A German website that compares antivirus programs always rates Kaspersky highly in all categories. City Software eStore is currently selling Kaspersky for \$39 for a 2 year licence. You download the software and then enter a 25 digit number you're given. I'm not sure where Avast rates on the list so cannot help further.

**Q:** I use Outlook for email with 3 email addresses. In the past messages open on the right but now they open on the left which I find very annoying. How can I get I get them to open on the right?

**A:** No one else has observed this problem so it was left unsolved.

Our **next** presentation was by **George Skarbek** on *"Night Sky Photography"* with an emphasis on astro photography. A good DSLR camera with large sensor is preferred but a good midrange camera will still give good images. Other equipment required are a camera with a wide angle lens, a tripod, a remote shutter release (not essential but very helpful), a torch and warm clothing for winter. A torch is required as the best results will be obtained on a moonless night well away from city lights and pollution, say 200km minimum in the case of Melbourne.

For photography of the night sky camera settings need to be set to manual focus, exposure and aperture. Care needs to be taken when focusing on infinity and George found by experience that it is best to set this during the day and mark the point on the focus ring to be able to repeat the reading at night. In many cameras the infinity mark on the lens may not focus exactly on infinity and result in an out of focus photo. Start with an ISO setting of 3200 to 6400 with 10 to 30 seconds exposure time. Use the maximum aperture or half a stop down for a sharp photo. The earth rotates at 15 degrees per hour and this rotation will cause stars to elongate if the exposure time is too long. To calculate the maximum exposure time you can use, *divide 600 by the focal length of the camera, 35mm equivalent*. George displayed a number of photos of the Milky Way taken at Ayers Rock. He recommends including a little foreground in your photos to give them perspective. A photo taken in Melbourne at night looking towards Mt Dandenong using the same camera settings as he used to photograph the Milk Way, looked like it was taken in daylight due to night lights and pollution.

After the break **Stuart Bedford** presented *"Is Privacy Dead"* or *"How we are tracked, traced and databased"*. Stuart indicated that privacy is a personal thing but he believes we are close to George Orwell's novel "1984". Areas where our privacy is tracked are CCTV in shops and on the street by councils, credit card and loyalty cards, toll roads, competitions surveys and raffles, barcodes on boarding passes, GPS data on mobile phones, photographs containing EXIF information, bio metrics and data mining by your computer operating system. Stuart found 13 pages of privacy settings in Windows 10. Using a program by O&O called "Shutup10", Stuart was able to turn off all privacy issues in Windows 10.

Stuart gave the following tips to reduce intrusion into your privacy:

- • Don't give out personnel details unless you have to,
- Use a VPN such as IPvanish,
- Turn off all telemetry in your operating system,
- Use a non tracking search engine such as Duckduckgo,
- • Use adblock browser on your mobile phone,
- Use an operating system less prone to attach e.g. Linux,
- Don't respond or unsubscribe to unsolicited email,
- Delete email and attachments from senders you don't recognise,
- Use the "do not call register" and screen other calls,
- Shred all personnel documents before discarding.

*Is privacy dead?* Stuart believes it is dying fast and terrorism is giving governments an excuse to kill privacy altogether.

#### **East Workshop**

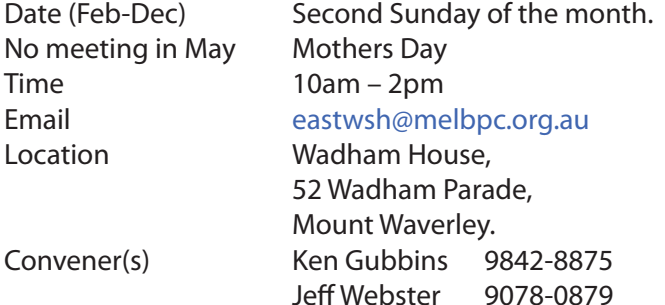

#### **Essendon — Main meeting**

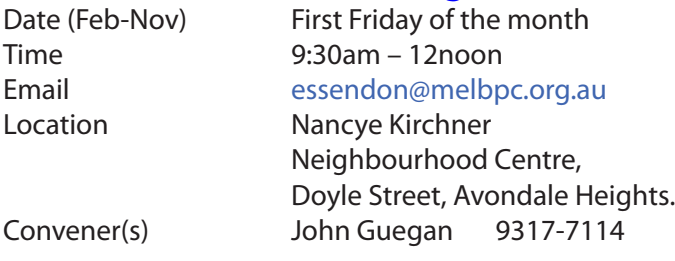

#### **Essendon — Open Forum**

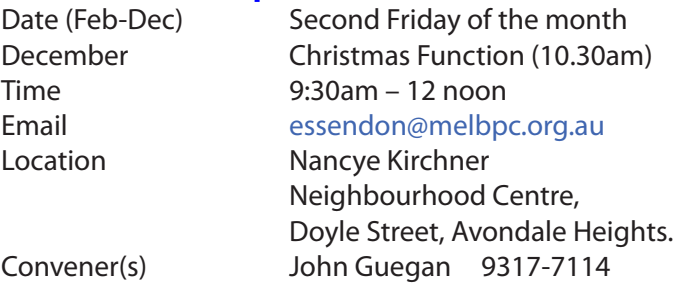

#### **Essendon — Various Topics**

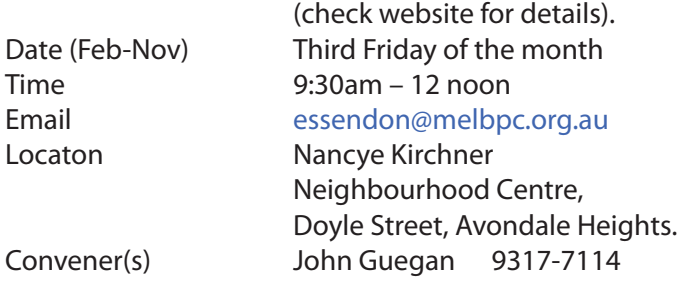

#### **Essendon — Multimedia/General**

Date (Feb-Nov) **SIG Currently in Recess** (Check SIG website for latest)

Time 7pm – 9pm

Email [essendon@melbpc.org.au](mailto:essendon@melbpc.org.au) Convener(s) John Guegan 9317-7114

### **Everything Apple**

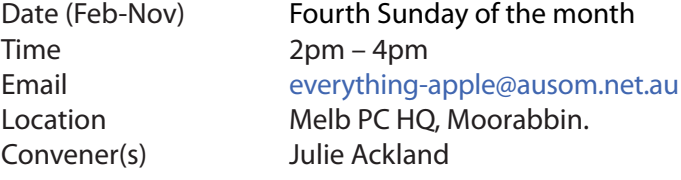

Our emphasis is on Apple iDevices (iPod, iPhone, iPad, AppleTV, Time Capsule Airport Extreme) and helping people understand the Mac environment.

SIG report from Sunday October 25.

#### *Evernote*

The session provided an overview of Evernote's features. The Premium version enables you to do presentations with ease. Can take photos and will give you the location you took it at, date, time. The Basic version enables you to do photos, text, etc. but less upload data is available. Evernote can be used to create a Holiday plan/note, which has reminders, checklists, copies of documents, etc. Evernote's data is held on the web. This could be handy if you lose physical documents when travelling as the information/documents can be accessible via the web. Evernote can be used as a journal. You can send photos from Evernote by email and paste photos to Facebook from Evernote. Since iOs9, Notes has a lot of the same functionality as Evernote. Notes has 5 Gb that can be synced between devices. Notes can now save website details and text from web can be copied and pasted into Notes.

Some of the new features in iOS9 were discussed. For example Ad-blocking software can be installed eg Blockr and version iOs9.1 now has News app enabling you to specify the news that you want to receive. A variety of photography apps and their specialised features were also discussed.

Julie also demonstrated how to remove a credit card link from an iTunes account i.e. to disassociate it from your account. She also demonstrated how to redeem an iTunes card, either by using the camera or keying in the code.

#### **Genealogy East**

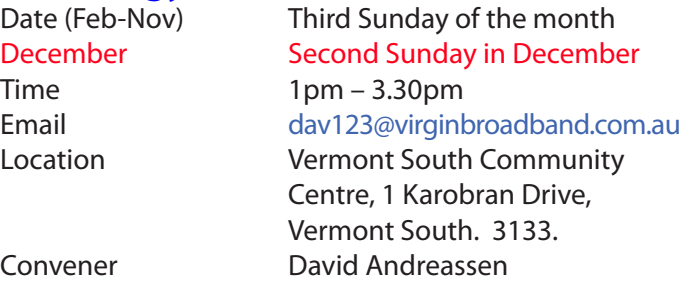

The Genealogy East SIG is for those beginning genealogy and for those who are advanced but need more knowledge to move ahead. Members' trials, tribulations and expertise are openly discussed and freely shared in this self-help group.

#### **Hardware**

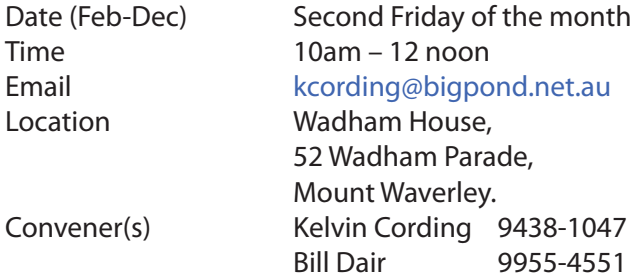

#### **Hardware Workshop**

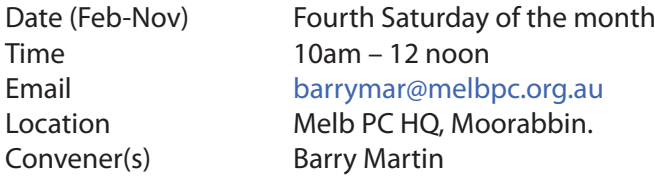

#### **iHelp**

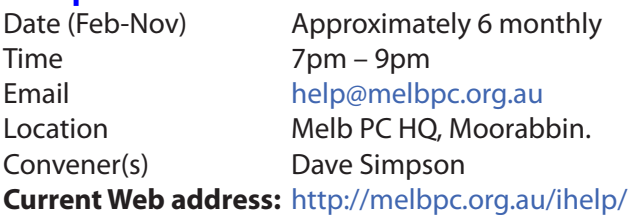

Many members have their default Home Page set to www.melbpc.org.au/isp/ This of course no longer works with the new website, so it is suggested you now change this to **<www.melbpc.org.au/help/>** In Internet Explorer just click on the Cogwheel symbol, then select Internet Options|General|Home Page.

iHelp is a group of "Members helping Members" whose main role is to sort out Internet or general computer problems so that members can get a full featured online experience. Services include Telephone First Aid, Email Help and Internet Help. Volunteers with patience and Computer experience are always welcome.

#### **Linux**

Time 7pm – 9pm

Date (Feb-Dec) Second Tuesday of the month Email [linux@melbpc.org.au](mailto:linux@melbpc.org.au) Location Melb PC HQ, Moorabbin. Convener(s) James Cox 9885-5503

### **Linux Workshop**

Time 4pm – 7pm

Date (Feb-Dec) Second Tuesday of the month Email [linux@melbpc.org.au](mailto:linux@melbpc.org.au) Location Melb PC HO, Moorabbin. Convener(s) James Cox 9885-5503

## **MACE**

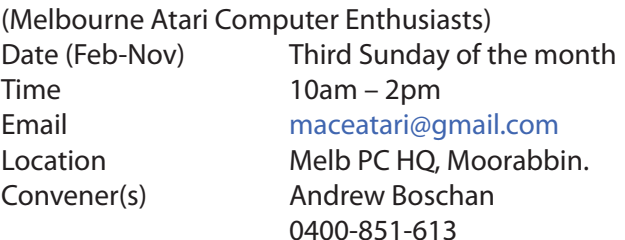

#### **Macedon Ranges**

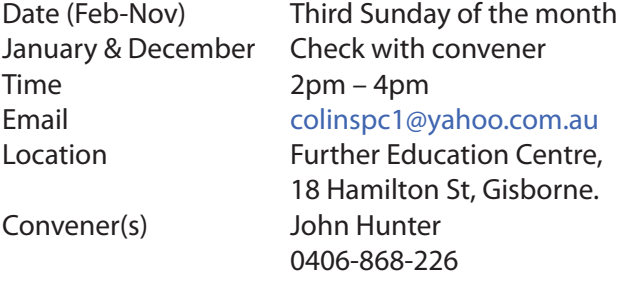

The Macedon Ranges members have a common interest in computers and range from beginners to technicians with the sole aim of sharing knowledge, experiences and helping each other. The SIG is a general purpose group that is free flowing and may or may not have a specific subject to discuss each meeting. There are times a special guest is invited to speak on a particular subject that has been requested by a group member. At other times there may be special instruction and demonstrations on particular software or hardware. Members can also bring along any hardware they are having problems with for the group to try and resolve.

### **Microcontroller**

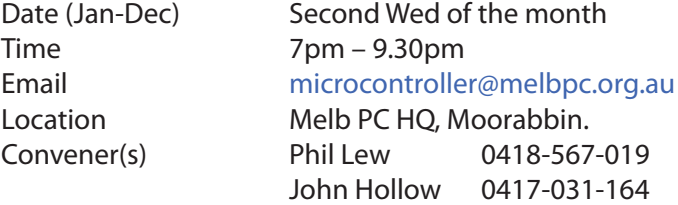

#### **Microcontroller Workshop**

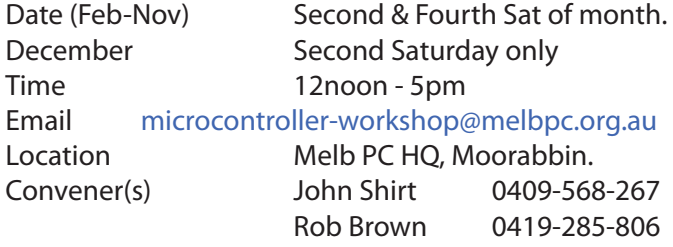

The Saturday Workshop is a *Creative Space*. It is a space to express your creativity. Its development depends on those who are involved and their interests. The workshops are centred around microcontrollers but are not limited to microcontrollers. If you are looking for a space that facilitates sharing of ideas and support, a place where you can express your creativity, then this SIG could be what you are looking for.

## **Mornington Peninsula Daytime**

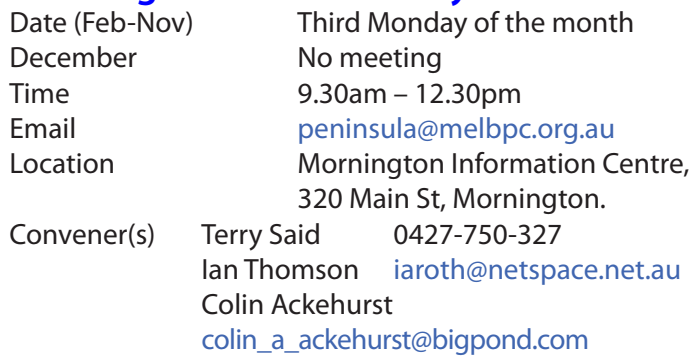

## **Mornington Peninsula Digital Imaging**

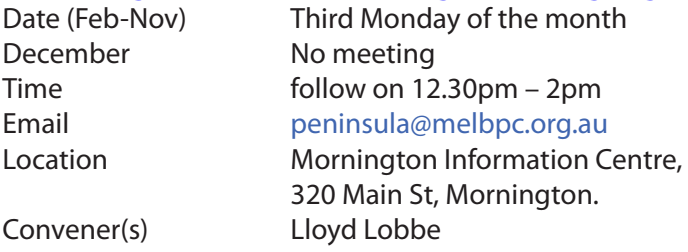

## **Mornington Peninsula Family History**

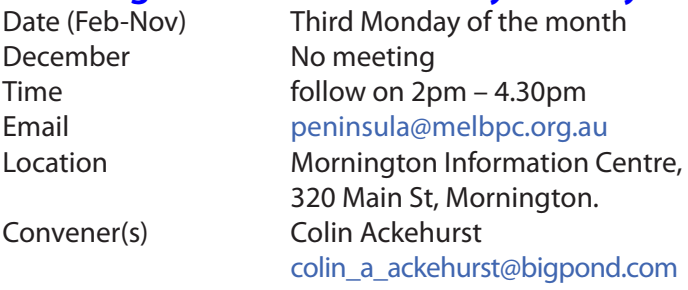

## **Multimedia Home Entertainment (MHE)**

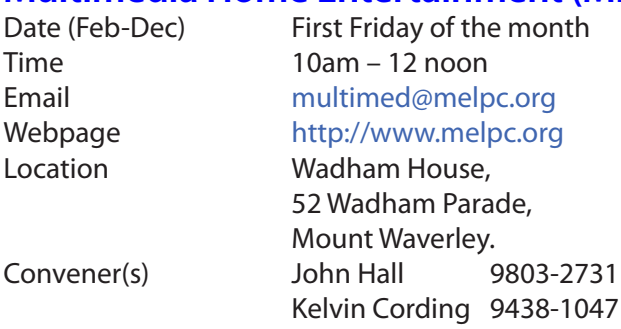

The aim of the group is to assist members in the installation and operation of PC based hardware and software to run and maintain Multimedia Home Entertainment systems. This would include such things as Personal Video Recorders (PVRs), Media Servers (including Windows Home Server), Internet streaming of video and audio, Sony PS3 and Windows X-Box home entertainment systems, and home networking and storage systems for playback of video and audio.

Attendees from beginner to expert level are all welcome. Members are encouraged to bring their own equipment to gain hands-on experience in setup and/ or maintenance.

## **Music**

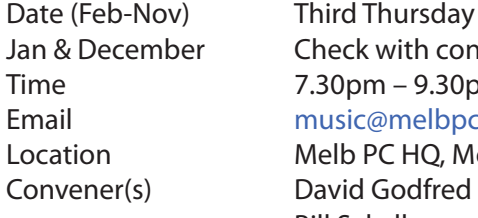

Date (Feb-Nov) Third Thursday of the month Check with convener  $7.30$ pm –  $9.30$ pm Email [music@melbpc.org.au](mailto:music@melbpc.org.au) Location Melb PC HO, Moorabbin. Bill Sakell

## **North East Android**

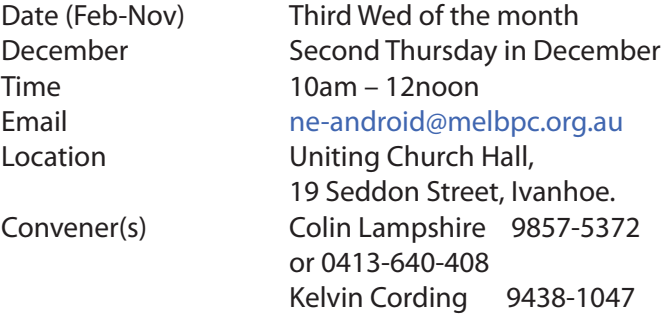

### **North East Daytime**

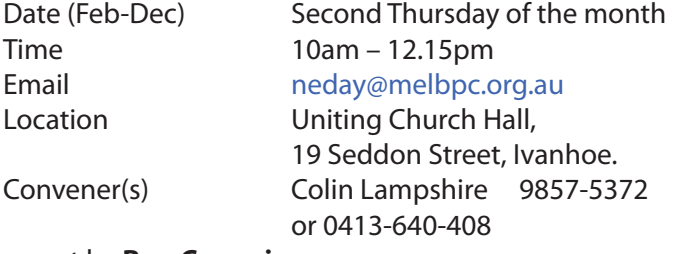

#### report by **Ron Cummins**

Our convener, **Colin Lampshire**, welcomed a full house to the November meeting and advised that he had acquired a new Topfield PVR. Since he was the only member to have opened his wallet this month he yielded the floor to **John Swale** who gave us the results of the elections at the recent AGM. The disappointing thing to me about these elections is the apathy of the members. The total number of votes counted is a miserably small fraction of the membership. **John Grant** then told us that *Windows Secrets* advised that caution should be exercised when uploading Windows Updates because

Win 10 has been included in such updates . This could easily put users with download limits over their quotas. **George Skarbek** advised that the APC magazine had an excellent review of A/V programs this month. It gave *Bit Defender* and *Kaspersky* very good marks. He also told us that having more than one A/V program operational slowed down the computer and was completely unnecessary.

After the break, George took the floor to give us help on using our computers He said that Win 10 ran a bit faster and the browser was more secure but it had no add-ons. Faster CPUs made little difference to most users but SSDs give a huge improvement. In his view there were efficiency gains to be made by the use of shortcuts. Modifying the mouse movement to "snap to" and adjusting to your taste paid a dividend. Opening common programs from the keyboard is faster than using the icon. Right click on the program and click on "shortcut". When copying multiple files, open two instances of Win Explorer and then just drag from one to the other. The Windows key +e opens Windows Explorer, F2 enables renaming of a file, Ctrl +f will find something on a web page. The space bar will move down one page in a browser and shift +spacebar will move up one page. Ctrl+s will save a file and Ctrl+z will undo. It is also often faster to find something using the "search" box .

George then moved on to night sky photography, one of his many interests. He told us that on a moonless night one can see about 2000 stars. He believed that digital SLRs with a wide angle lens and a tripod and a lot of patience provided the best of experiences. He advised that manual control should be used even when focussing, as the infinity mark on the lens may not always be absolutely correct. The ISO speed should always be at 2000 or greater. Light pollution is often a problem. However it is usually necessary to include some foreground to add interest to the image. He reminded us that the earth rotates and even a 1 minute exposure will elongate a star by some 15 minutes of arc. He also introduced us to Zodiacal light which is sunlight scattered by space dust. It is so faint that even moonlight or light pollution can render it invisible. This was as usual a well-spent morning and instructive meeting.

#### **North East Genealogy**

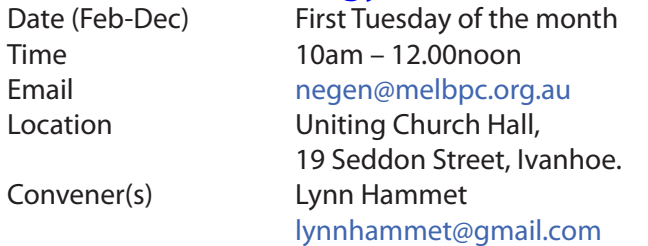

#### **Northern Suburbs Linux**

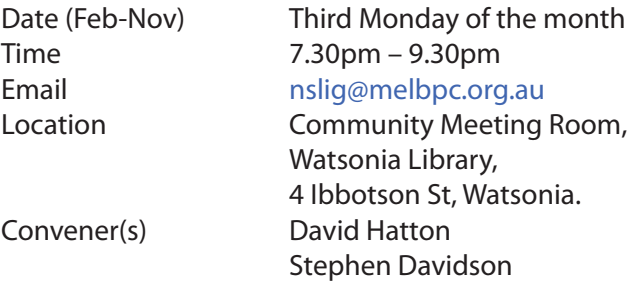

#### report by **Paul Addis**

Nick Vespo's "*Linux News*" for this month comprised of four parts:

The first item was about an open source project called *Brain to Machine Control*, or *Brain to Machine Interface*. Someone wanting to control a machine has electrodes connected to the head, and to muscles, enabling electrical impulses from the brain to be detected and routed to a machine for control. Examples shown included mechanical spiders, a robotic arm, and, most intriguingly, an inflatable flying shark that was controlled by four people working in concert; each one controlling a dimension of movement, being left, right, up and down.

The second item related to *ORWL*, a hardened open source computer. The image shown was of a discshaped machine with a hard case. Any attempt to breach the outer shell results in an immediate and permanent shutdown. Software intrusion events have a similar result. The machine can be re-enabled only by use of a special key.

The next item related to *Tensor Flow*, Google's new artificial intelligence offering that uses machine learning via a set of algorithms to enable machines to understand high-level data abstractions. It has apparently been made open source to enable users across the world to interact and share material such as program code, and so that Googe can leverage the help of developers and scientists to improve how Google applies machine learning to their own products.

The last item was a brief pitch by **Qualcomm** on its 810C system on chip board for use in mobile devices. The hardware has been made open-source with the intention of allowing external users the chance to add their own custom changes/upgrades. Some of these changes may be incorporated into future production of the device.

At the start of the open forum session, **David Hatton**  told us that this was the last meeting for 2015. The dates for the 2016 meetings have been agreed with the library, and will soon be available on our web page. Our next meeting will be in January — watch the web page for the date.

David also urged members to activate their Melb PC Yammer account, and floated the idea of creating a Linux Group to enable all Melb PC Linux users to comment and get help between SIG meetings. After some active discussion, there was general agreement that it was an idea worth trying.

There were brief discussions about Containers and their similarity to the concepts implemented in *Ubuntu Snappy Core*, and the release numbering scheme for *OpenSUSE*.

After the social break, David demonstrated the *Atom*  text editor. There are plenty of text editors available for Linux, but Atom has been created using web technologies, including HTML, CSS, Json and Javascript. As a result, the Atom User Interface looks somewhat like a web browser window. The editor is cross-platform (Linux, Windows, Mac OS) and has very flexible encoding.

Atom is under heavy development, and may not be very stable on some desktop environments. The demonstration distro was Linux Mint with the MATE desktop, and this combination worked quite well. There was a recent problem that caused Atom to crash when its window overlapped with a normal web browser window, but there is a fixed version now available.

Editing is restricted to the use of plain text, but is very flexible otherwise. Atom can be customised via its settings, or a user can write code or install packages to customise its operation. David showed the use of panes to split a text file into separate windows, creating new panes up, down, right or left. This enables the user to edit a file in different locations at the same time — very handy for long documents.

Any changes to the text are reflected across all panes (known as buffers in Atom). The editor can be used for code creation and editing, with syntax highlighting that appears after the file is saved for the first time. The syntax highlighting seems to be activated by the filename extension. David showed a substantial Python file with the syntax appropriately highlighted.

The warm weather lured more members than usual away from their homes, and all enjoyed the evening's proceedings, concluding with a vote of thanks to **David Hatton**.

#### **Online**

Date (Feb-Nov) As you choose Time As you choose

Email [kazkev@melbpc.org.au](mailto:kazkev@melbpc.org.au) Location Melb PC Newsgroups & Forum Convener(s) Kevin Martin — Evening only 5964-7627 or 0407-343-162

#### **Programming**

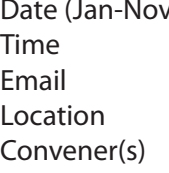

 $\mathcal{D}$  Fourth Wed of the month  $7.00$ pm – 9.30pm [programming@melbpc.org.au](mailto:programming@melbpc.org.au) Melb PC HO, Moorabbin. John Viney

Tell us about the programs you are writing, wrote in the past, or give us ideas for interesting programs to write. We'll walk through the process of developing software, from user interface design to writing the code in computer language and testing. Different programming languages, techniques and tools will be showcased as well as scripts, plug-ins, extensions, markups, compilers, databases. Something for beginners and pros alike.

## **Raspberry Pi — Mt Waverley**

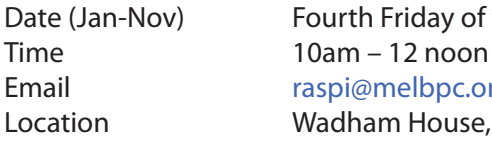

Date (Jan-Nov) Fourth Friday of the month  $10am - 12$  noon Email [raspi@melbpc.org.au](mailto:raspi@melbpc.org.au)

 52 Wadham Parade, Mount Waverley. Convener(s) John Hall 9803-2731 Lance Lloyd 9884-5559

### **Raspberry Pi — Moorabbin NEW SIG**

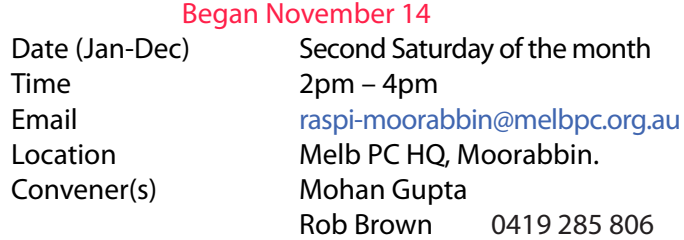

### **Sunbury Daytime — New Users**

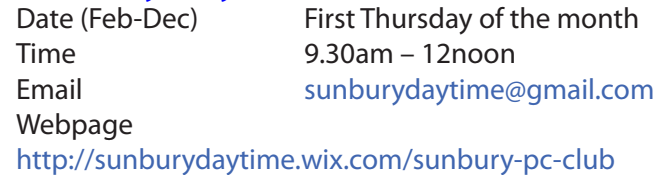

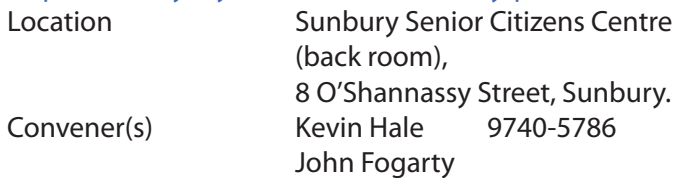

#### **Sunbury Daytime — Advanced**

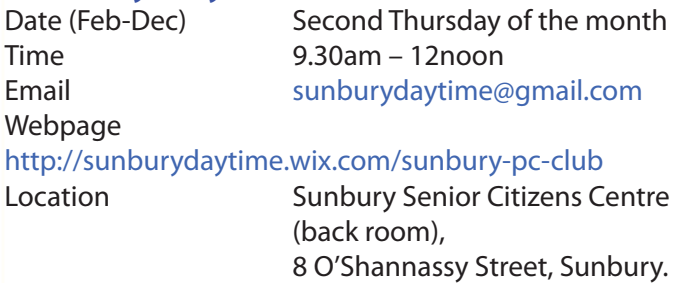

Convener(s) Kevin Hale 9740-5786

# **Sunbury Daytime — Main Meeting**

John Fogarty

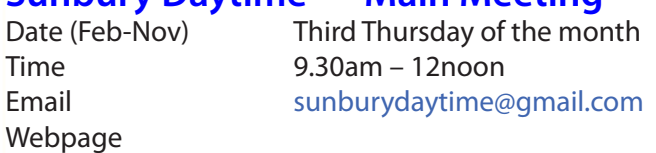

#### <http://sunburydaytime.wix.com/sunbury-pc-club>

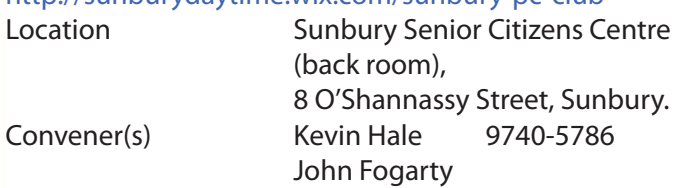

## **Sunbury Daytime —**

#### **Maintenance & Linux**

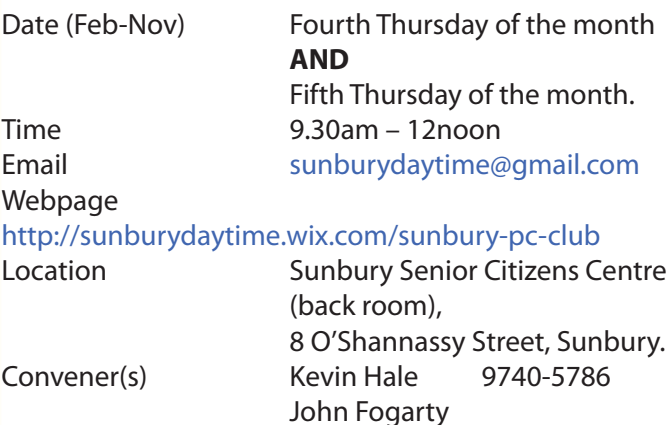

## **Video Inner East**

Date (Feb-Nov) Second Monday of the month Incl. June Queen's Birthday Time 7pm – 9pm Email [videoinnereast@gmail.com](mailto:videoinnereast@gmail.com) Webpage <http://users.tpg.com.au/adslo8nb/vie/index.html> Location Copland Room, Ashburton Library,

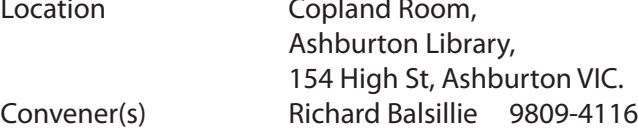

#### report by **Richard Balsillie**

At our 9 November meeting, **Robert Last** stepped us through his move to 4K video. He outlined the steps taken to re-purpose a used work-horse PC into a ma-

chine capable of working with 4K. This was followed by a seven minute video which, he lamented, had taken five hours to render. Nonetheless, the 4K footage, being played on a 720 pixel projector was quite impressive.

In "What's New?", **John Thomson** introduced us to the future technology of ultra-thin lenses, as well as to the *"Osmo"* and *"Beholder"* hand held gimbal stabilisers. Also in this segment we were shown the *"Lytro Immerge",* a futuristic virtual reality camera (and the immense server needed to use it). New cameras shown were the *Sony CX500* and the *Canon G5X*. **Trevor Hudson** followed, showing his new Sony DSC-HX90V camera.

After the break, **Richard Balsillie** spoke about his work with the Australia Quadriplegic Association in videoing personal stories and "covering" events.

In members videos, **Trevor Hudson** took us on a bike-ride on the Bellarine Peninsula, and shared some "magic" with a Coke can. **Rob Brett** showed how a new camera greatly improved the stability of his videos, and how time-lapse enabled he and his wife to complete a complex jigsaw in record time. **Colin Paxman**'s "Passing the Time" took us on a surreal journey around Melbourne. In closing, **Richard Balsillie** showed a short video "Walkin' the Dog" in tribute to fellow MelbPC member, *Chris Davies*, who had recently passed away.

#### **Video Production — Sony**

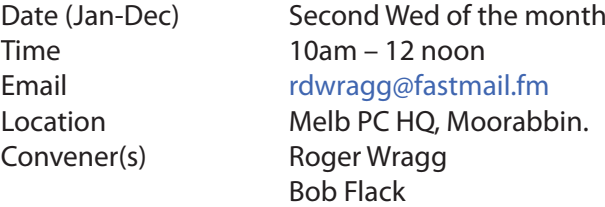

This group specialises in video editing and production using all SONY products, including VEGAS with both the Platinum and Pro versions. We cater for all members from beginners to advanced and work with all video formats from standard definition (SD) up to full high definition (HD) using both tape, DVD , and solid-state video cameras.

The following topics are covered: Sound track production using Sony Cinescore Voice over recording using both Vegas and Sound Forge, Basic picture composition, Lighting for video, Working with Sony DVD Architect to produce both DVDs and blu-ray discs. Upon request, we will look at the conversion of 8mm movie film to a digital format using the groups special conversion equipment.

## **Video Production — Pinnacle**

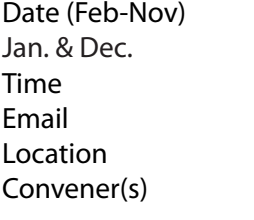

Fourth Wed of the month Check with convener  $9.30$ am - 12 noon [tonypickup@optusnet.com.au](mailto:tonypickup@optusnet.com.au) Melb PC HO, Moorabbin. Bill Johnson Tony Pickup

## **WAFFLE**

#### (**W**ine **A**nd **F**ine **F**ood **L**overs' **E**vent) Date (Feb-Dec) First Wed of the month

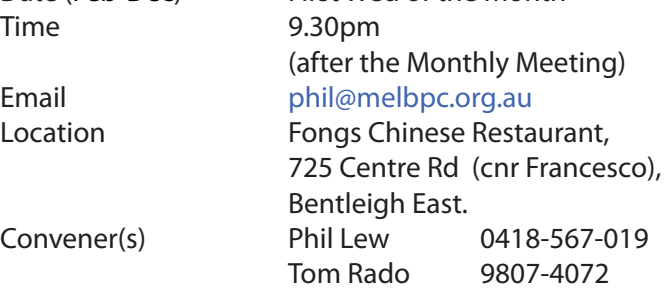

## **WASINT**

#### (**W**eb **a**nd **S**oftware **In**vestment **T**ools)

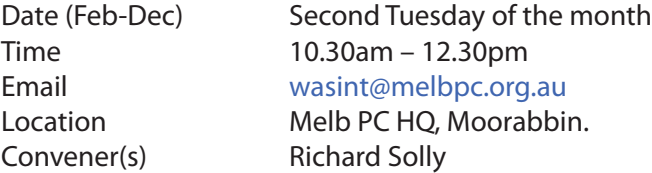

#### report by **Richard Solly**

The November meeting discussed sample reports and web sites for the wide variety of Investment Information sources used by members. Discussions from the sample reports focussed on the state of Australian and various international economies and the predictions for the direction of Australian and International share markets. A list of the Investment Information sources may be seen on the WASINT web Site at:

[http://www.melbpc.org.au/interest-groups/moorabbin](http://www.melbpc.org.au/interest-groups/moorabbin-hq-club-rooms/wasint-sig/)[hq-club-rooms/wasint-sig/](http://www.melbpc.org.au/interest-groups/moorabbin-hq-club-rooms/wasint-sig/)

The December meeting at Moorabbin at 10.30 am on Tuesday 8th December will discuss factors and possibilities associated with smaller capital Australian shares. The index for this category of shares has considerably outperformed the Australian All Ordinaries Index.

There will be no formal WASINT meeting in January; the next formal meeting will be on 9th February 2016. Prior to this formal meeting, it is proposed to trail *Google Plus Hangouts* as a means for an online meeting forum. If you have experience with Google Plus Hangouts for online Group meeting and an interest in investments, your input would be invaluable. Alternately, if you have an interest in investments and are not already on the WASINT Notification email list, please email wasint@ melbpc.org.au with your details and you will receive further notifications.

## **Website Design — Tutorials**

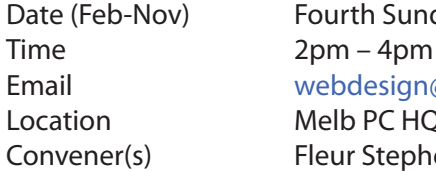

Date (Feb-Nov) Fourth Sunday of the month Email [webdesign@melbpc.org.au](mailto:webdesign@melbpc.org.au ) Location Melb PC HO, Moorabbin. Convener(s) Fleur Stephens 0407-330-963

The aim of the Web Design SIG is to help members build and manage web sites. So if you are creating, managing or designing a web site and need some help, drop in.

## **Website Design — Troubleshooting**

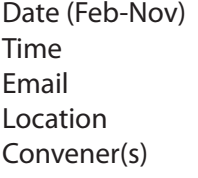

Fourth Sunday of the month  $4$ pm – 6pm [webdesign@melbpc.org.au](mailto:webdesign@melbpc.org.au) Melb PC HQ, Moorabbin. Fleur Stephens 0407-330-963

## **Windows Plus**

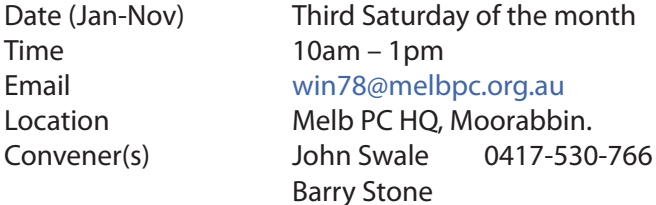

### **Wyndham — General**

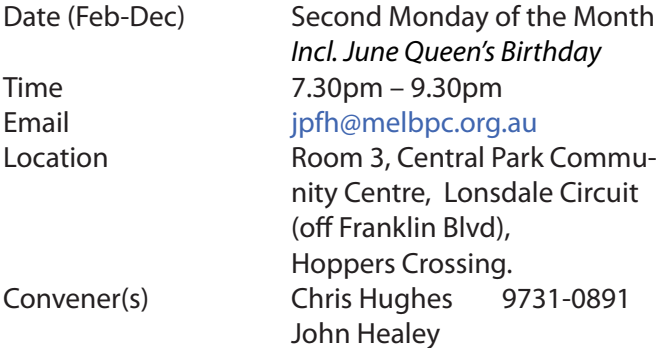

This Group exists to provide local information and support to the South-West Region of outer Melbourne. We have Q&A sessions and coverage of PC hardware and software issues. There is a supper break with time for informal discussion. Visitors always welcome

## **Wyndham — Multimedia**

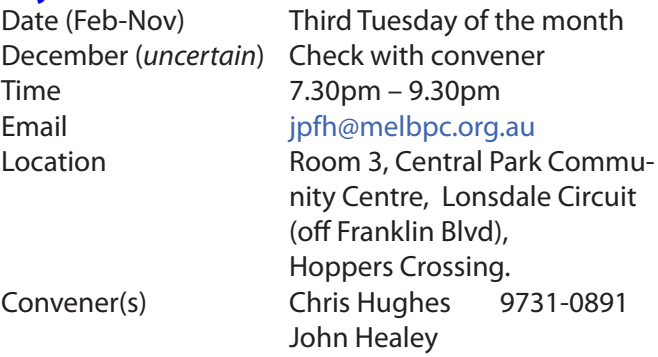

### **Yarra Ranges**

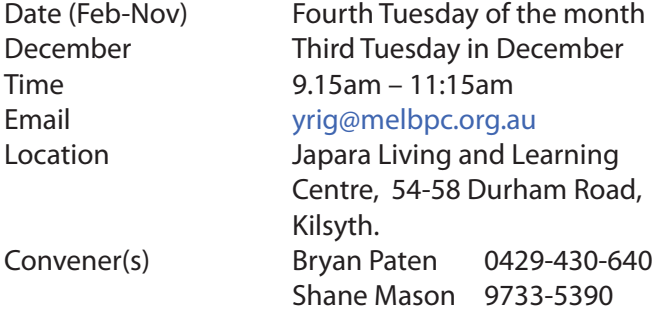

#### **Yarra Ranges Workshop**

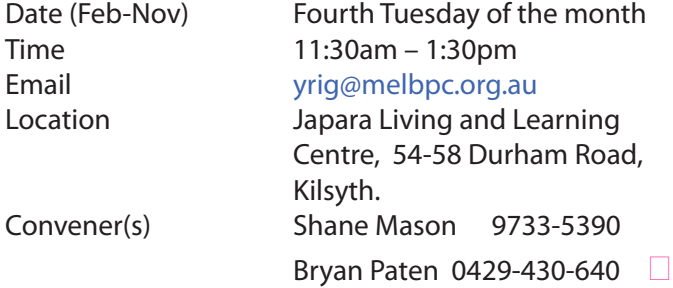

#### **Members Free Ad**

#### **Free to a good home**

Your Free Ad could be here. Send your text with all necessary details and space permitting your members free ad will be published in the next PC Update Newsletter.

#### **Members Free Ad**

#### **For Sale**

Your Free Ad could be here. Send your text with all necessary details and space permitting your members free ad will be published in the next PC Update Newsletter.

 $(b)$ 

# **NEW OPTUS Wi-Fi OPTUS Ve** *IODEMS AVAILABLE*

**Have you got Optus Mobile Broadband with Melbourne PC? Interested in upgrading your modem to get Wireless Connectivity? Contact the office today to find out more and purchase your own mini Wi-Fi today!**

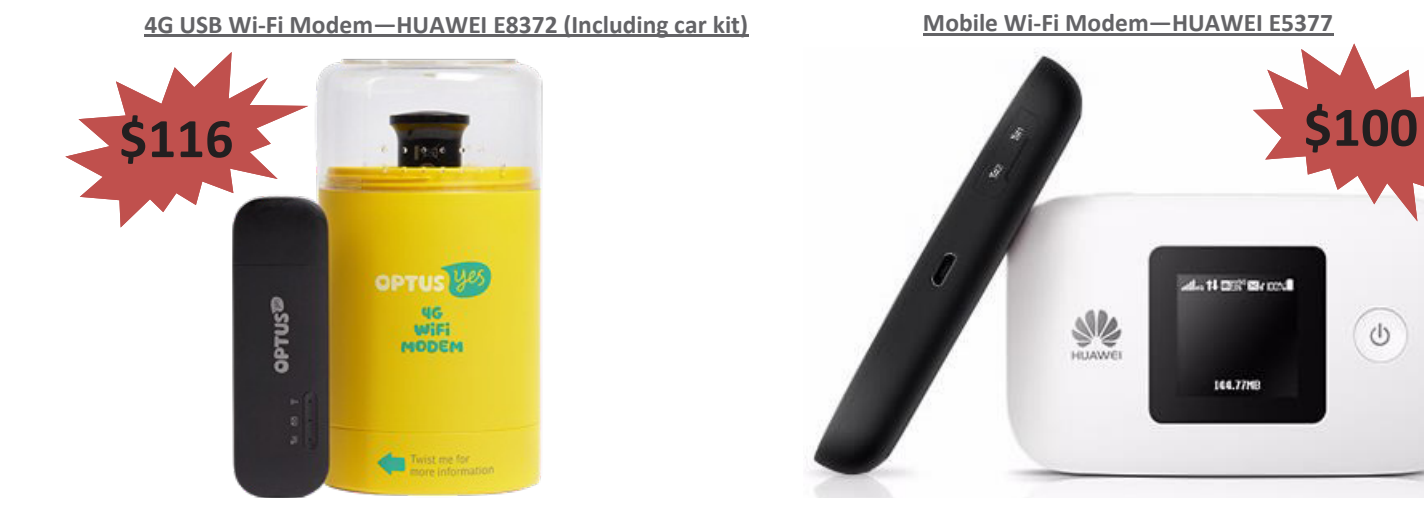

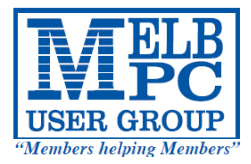

# **MELBOURNE PC USER GROUP INC.**

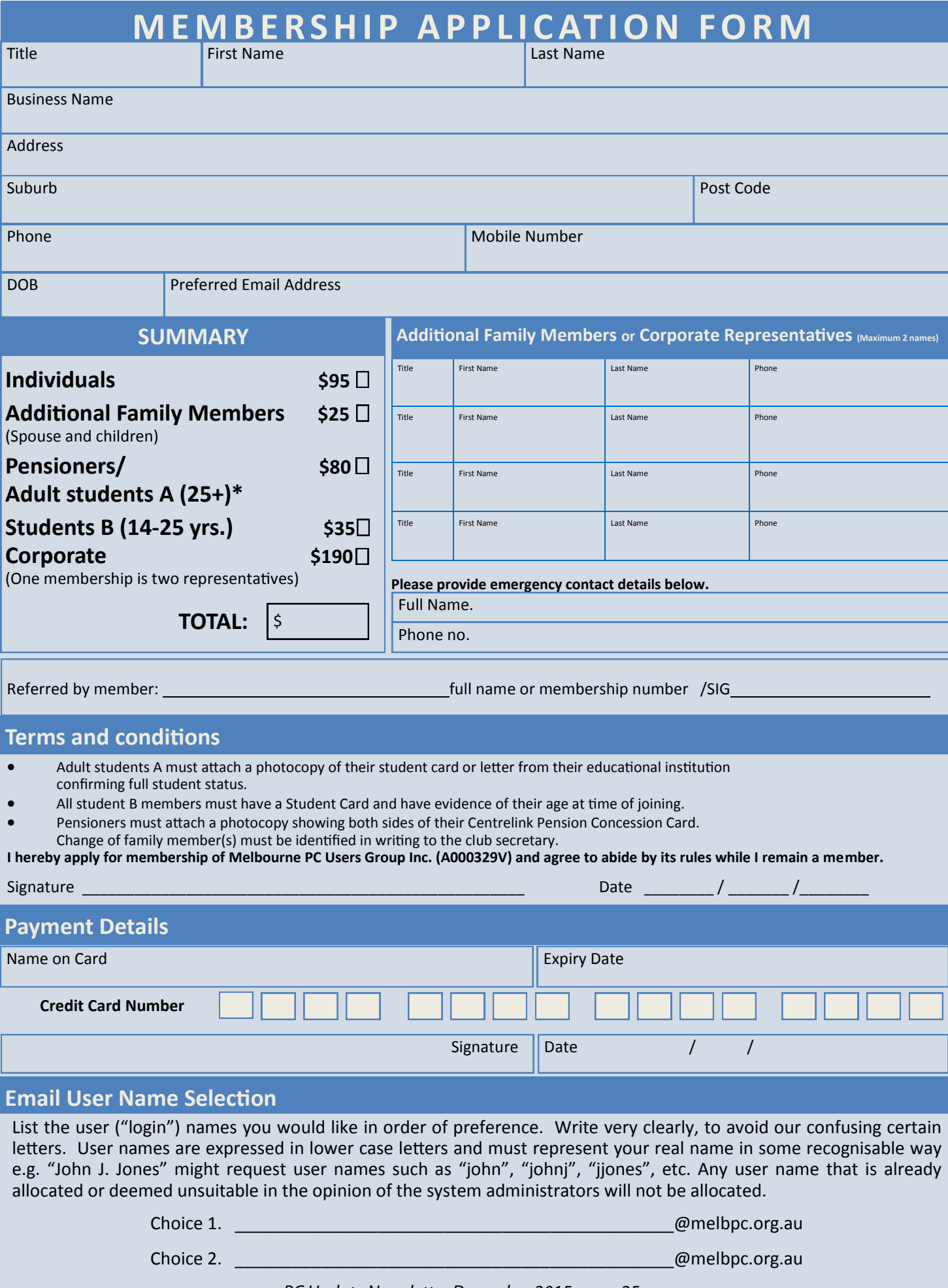

*PC Update Newsletter December 2015 25*

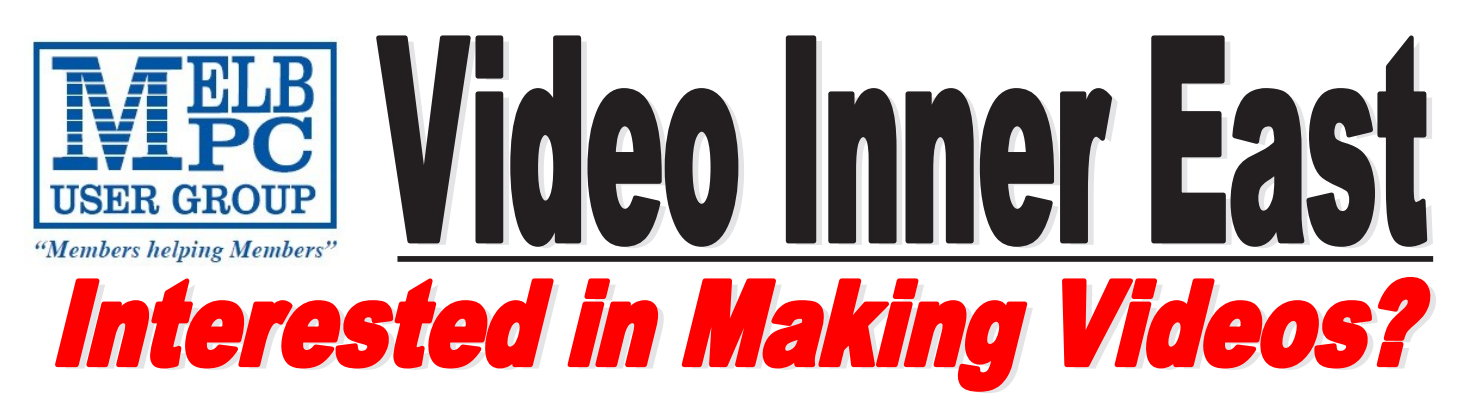

*Video Inner East is an Interest group of Melbourne PC User Group*  We *welcome all people with an interest in the making of videos. Among its members are those new to the activity as well as those with considerable experience and knowledge.*

*We cover a wide range of topics including Camera related equipment, lighting, sound, scripting & narration, use of music etc. We also have a "What's New" segment and a showcase of members videos!*

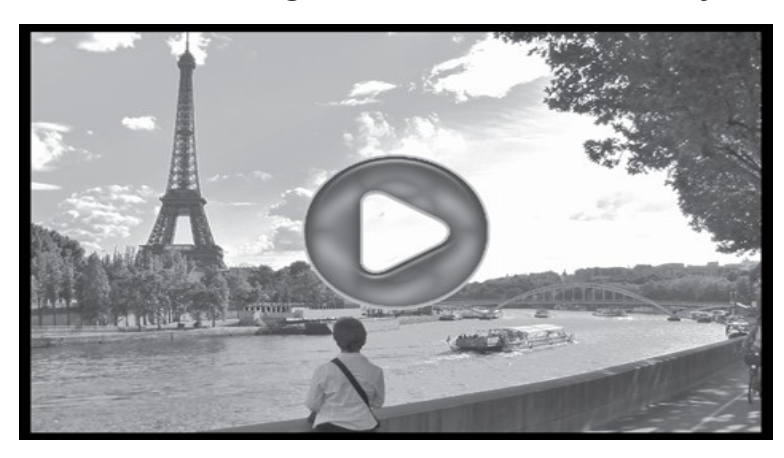

# **All Visitors Welcome !**

# **When?**

Second Monday of every month (excluding January)

## **Where?**

Copland Room- Ashburton Library, 154 High street, Ashburton 3147

## **Time?**

Meeting commences at 7:00pm and normally concludes at 9:30pm (Includes a midway tea break)

## **More Information?**

Please contact the SIG (Special interest group) Convenor, Richard Balsillie on 9809 4116 or via email videoinnereast@gmail.com **Pispose of my Computer** 

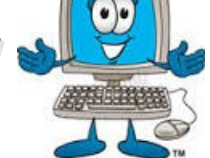

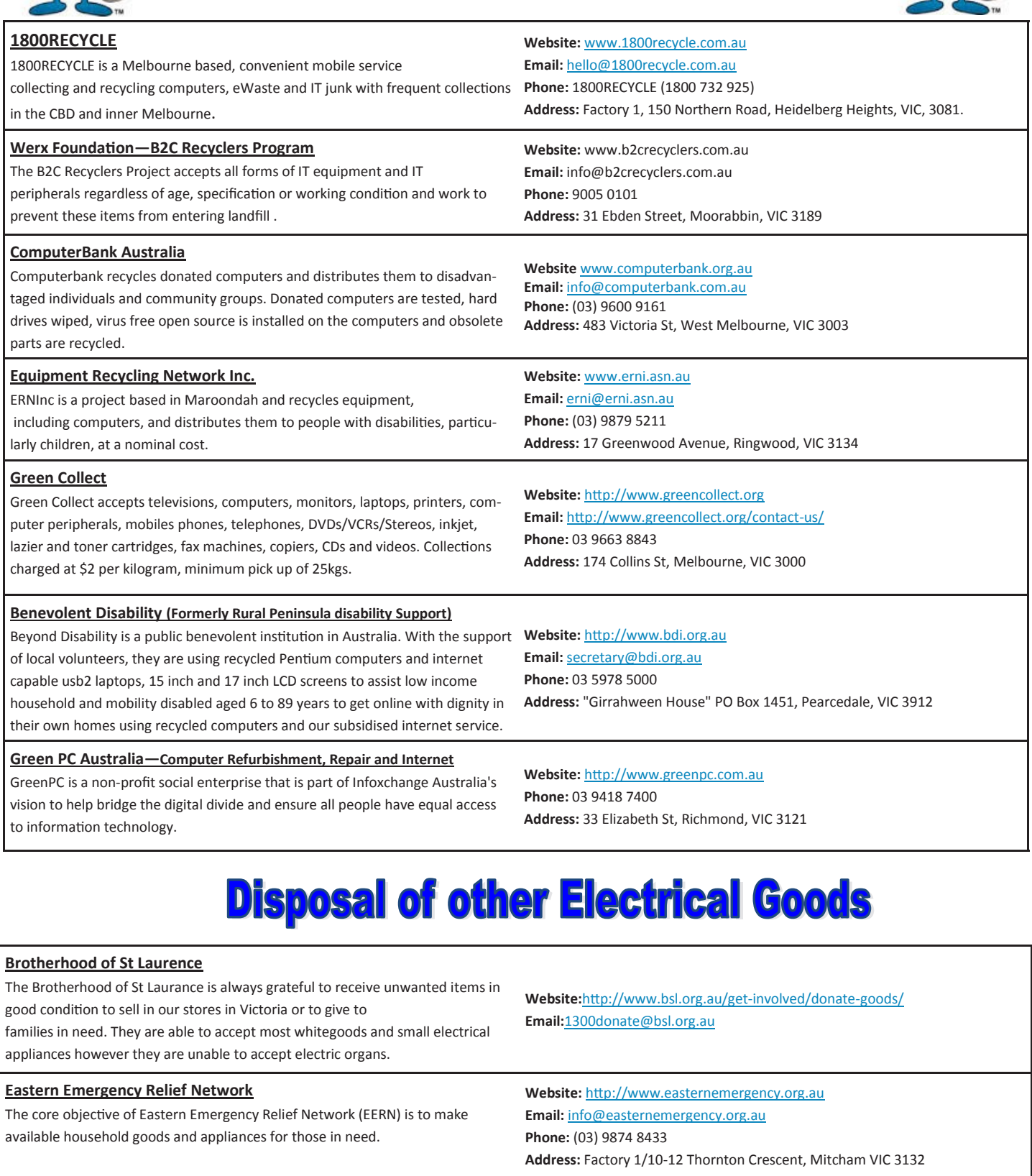

#### **Brotherhood Fridges**

Brotherhood Fridges was developed by the Brotherhood in partnership with Moreland Energy Foundation and recycles, repairs and retrofits donated fridges to make them more energy and cost efficient, and decommissions fridges that are no longer useful.

**Yooralla**

Yooralla take small appliances including TVs in a working order to sell in their Carlton bargain store, with profits funding their work for people with disabilities.

**Website:** http://www.brotherhoodfridges.com.au **Email:** collections@bsl.org.au **Phone:** 1300 DONATE (1300 366 283) **Address:**Brotherhood of St Laurence, 25 Brunswick Road, Brunswick Vic 3056

**Carlton Bargain Shop: Phone:** 03 9347 2848 **Address:** 135-136 Elgin Street, Carlton, VIC 3053

*PC Update Newsletter December 2015 27*

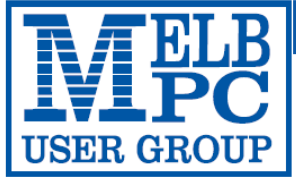

#### **MELBOURNE PC USER GROUP INC.**

ABN 43 196 519 351

(Victorian Association Registration No. A0003293V) Unit 26, 479 Warrigal Road, Moorabbin Vic 3189 Australia Telephone: (03) 9276 4000 "Members helping Members" Email: office@melbpc.org.au

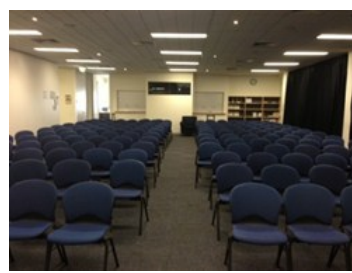

Main Conference Room Seating 170

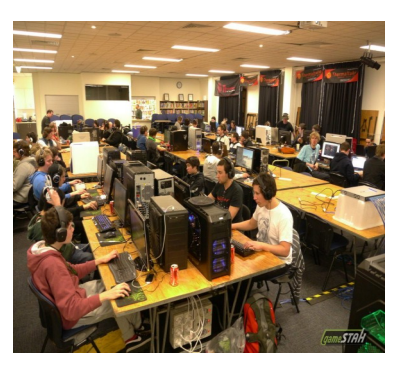

Main conference room set up for gaming

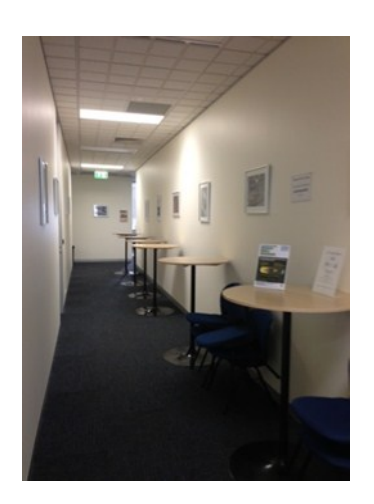

Break out Hall

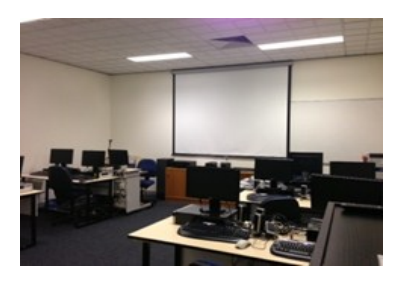

Training Room equipped with 12 PCs

## **GAMING, CONFERENCE, TRAINING AND EVENT HIRE FACILITIES**

#### **Three function rooms and a break out area means we can cater for:**

- $\Rightarrow$  Meetings for 2-12 in a comfortable board room
- $\Rightarrow$  Fully equipped Computer Training room
- $\Rightarrow$  Conferences; seating for 170 theatre style
- $\Rightarrow$  Casual Events
- $\Rightarrow$  Game hosting available seating 90 super fast fibre feed

#### **Audio visual equipment including;**

- $\Rightarrow$  Full HD Wi-Fi data projector and large screen
- $\Rightarrow$  High speed fibre Wi-Fi internet access
- $\Rightarrow$  wireless microphone and speaker system
- $\Rightarrow$  lectern with microphone
- $\Rightarrow$  Video recording is available from \$200 per day, hourly rate \$35 per hour (includes DVDs)

Kitchen with double serving areas for drinks and food, tea, coffee and biscuits available at all times

Catering can be arranged—pricing upon application

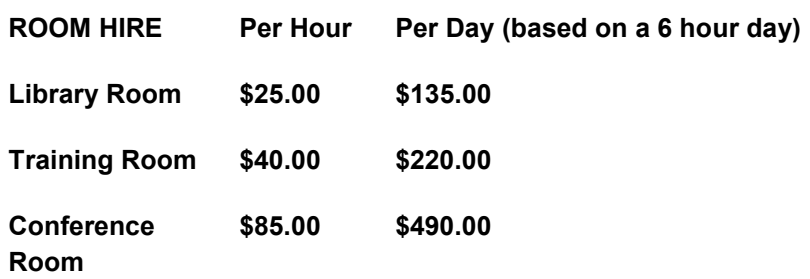

#### **Includes; data projector and screen, internet access, tea, coffee and biscuits Melbourne PC Members receive 10% discount**

Located at the junction of Warrigal and Cochrane Roads (opposite Bunning's).

Parking available on site, facilities located on level 1 with lift and full wheelchair access.

Public Transport access: frequent bus link from Mentone or Oakleigh stations via 903 bus.

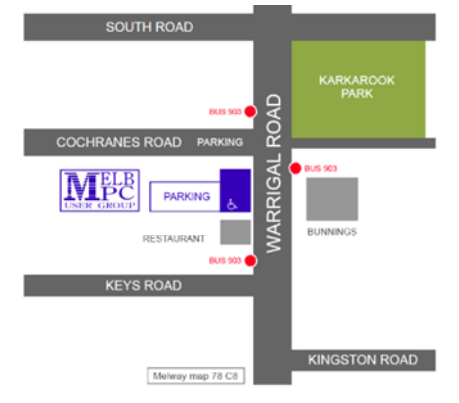

Suitable for presentations, group training and casual events. Available during the day or evening.

**Prices subject to change. Further options available. Contact the Melbourne PC office team to discuss your event on: (03) 9276 4000**

**Melbourne PC User Group is a Not for Profit Organisation** *PC Update Newsletter December 2015 28*

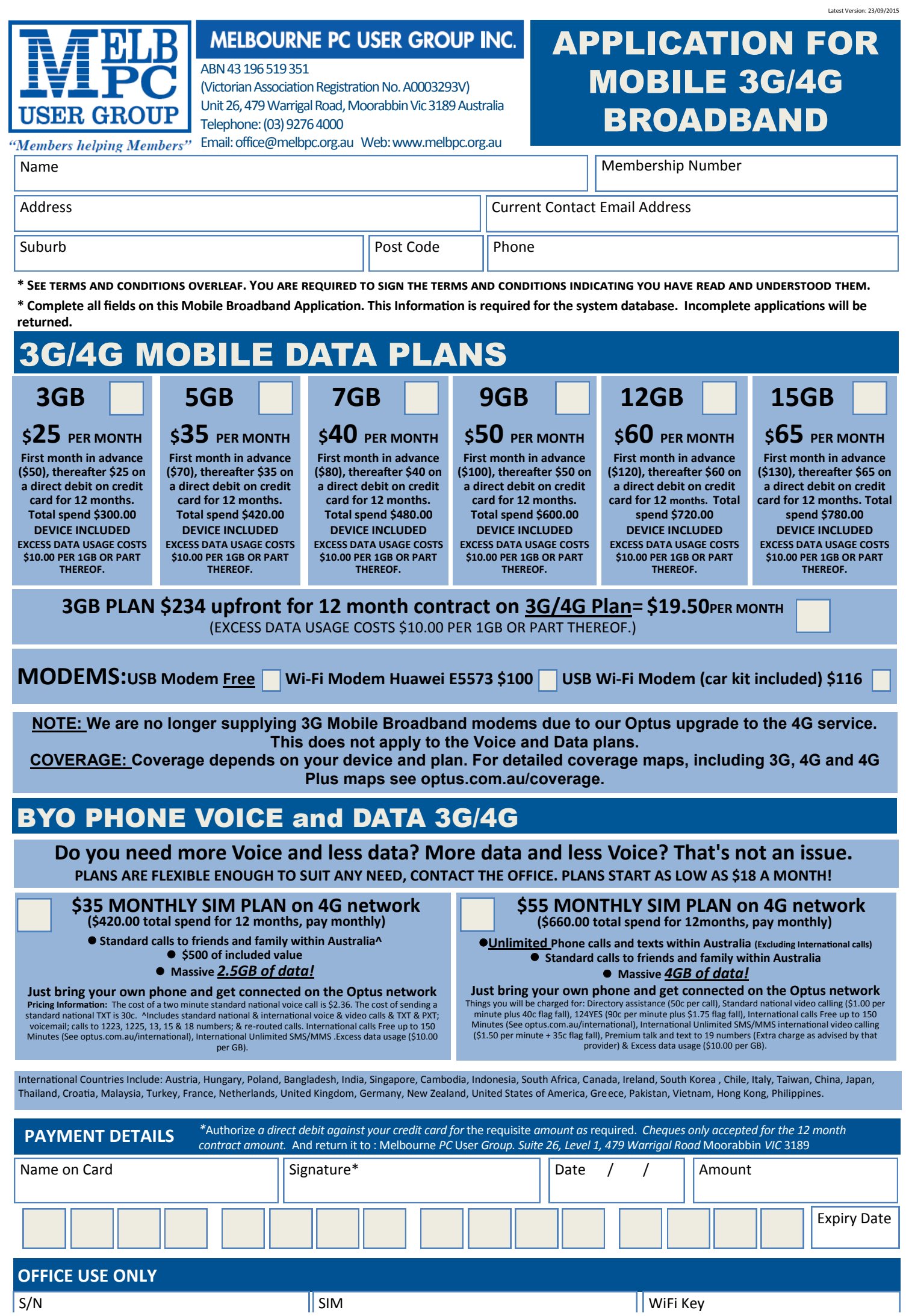

*PC Update Newsletter December 2015 29*

#### **\*Melb PC Mobile Broadband Internet Terms and Conditions**

A. Definitions

"Melb PC" means Melbourne PC User Group incorporated or its assignee:

"Member" means a financial member of Melbourne PC User Group and includes:<br>a) "Full Member" A person accepted into the Group after payment of the current full membership fee, or the related Student or Pensioner concession

"Family Member" A domiciled spouse, partner, child' or relative of a full member accepted to participate in activities of the Group and use that Member's Internet account after payment of the Family Membership fee; the subscriber" means the MelbPC full member who has accepted the Melb PC Internet Agreement and paid fees for the subscription period and includes both Full and Email account subscribers. (see Level of<br>Description): "subs

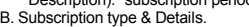

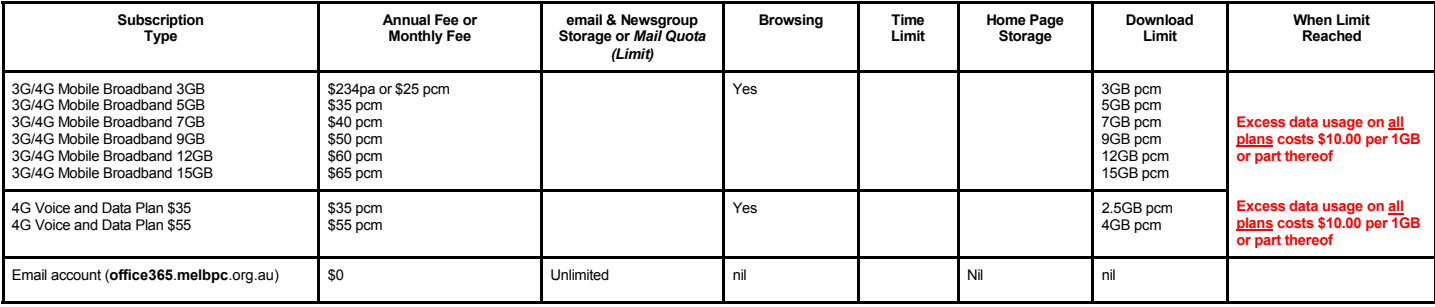

The above charges and details are subject to change from time to time. Limits and Time Quota: daily (non-cumulative) plus bonus time in non-peak periods.<br>Email Account Subscriber (available to all Melb PC Members without c

#### C. Description of Service(s) General:

Melbourne PC User Group Inc. A0003293V (Melb PC) Internet Service network (the Network) is a service owned and operated by Melb PC for its members. It is a subscriber-funded service administered by the Internet Management Subcommittee (the subcommittee).<br>Function of the Melb PC Network: The primary function of the Network is to support the transfer of information to and from Melb PC members and the International comm

agreement.

Access Software: The subscriber will need to acquire suitable mail, news and Web software from our shareware library or other resources. However, Melb PC makes available a configuration kit that

automates his process for those who require it. Accounts: Accounts are issued only to individuals, not company names; Melb PC may reject an application without stating a reason.

Support: Volunteers offer their help in local newsgroups and via an Internet Help team with interaction through Web Boards, e-mail and direct telephone support.<br>Duration: The subscription to the Network is for one year fro

Acknowledgment: Successful applicants will include individuals whose forms are correctly filled out and whose funds have been transferred to the Melb PC Bank account.<br>Net Etiquette: Melb PC endorses adherence to ("Net etiq *behavior for using the Internet*.

#### D. Terms of Agreement

1. The subscriber asks Melb PC to provide a level of Internet access and Melb PC agrees to do so.<br>2. This agreement starts when an authorized officer of Melb PC has executed it and Melb PC has n

2. This agreement starts when an authorized officer of Melb PC has executed it and Melb PC has received a cleared payment for the subscription period.

- 3. If the subscriber renews this agreement for a further subscription period, this agreement applies to the renewed subscription period unless the parties agree otherwise in writing.
	- The subscriber acknowledges that: a. Continuity and speed of the Internet access depends on a wide range of factors many of which are beyond the control of Melb PC.<br>All Melb PC has no control over the accuracy of appropriateness of any information on the i
	-
	- b. Melb PC has no control over the accuracy of appropriateness of any information on the internet. c. Melb PC is not responsible for any material available on the Internet.
	-
	- d. The subscriber's Internet access may be interrupted by equipment failure, the need for routine maintenance peak demand and so on.<br>e. Melb PC cannot guarantee that the subscriber will be able to secure access at any give
	- amount of the maximum daily time allowance on any given day. f. Melb PC cannot guarantee that subscriber's home pages will always be available.
	- g. Dial up and Mobile Broadband Internet Subscribers are responsible for writing and uploading their own home pages and keeping backup copies of same. Melb PC does not back up these home<br>pages. Subscribers will need to rel
	- h. The right to publish and communicate using home pages is granted to full Internet subscribers in the spirit of user group activities of sharing and furthering the computing experience. The quality of<br>the MeIb PC Interne
- to allow the subscriber to have access for the current daily time allowance as set from time to time.<br>5. The subscriber will indemnify Melb PC against any liability, claim, action, suit, demand, loss, cost or expense arisi
- any negligence by Melb PC, its servants or agents.<br>6. The subscriber will pay fees according to Melb PC's standard pricing list from time to time, and a copy of the list certified by an officer of Melb PC is conclusive evi 7. Any notice given about any matter concerning this agreement may be given by clicking an accept button following the display of the agreement on a web page, by fax, e-mail or post at the last fax number email or<br>postal a
- Melb PC may change any term of this Agreement or make additional rules at any time by means of notification delivered in accordance with clause 9. Subscriber may refuse to accept any such change and the match of containate Melb PC is conclusive evidence of the rules applicable at any time. The rules from time to time will apply as if they were set out in full as terms of this agreement.
- 9. The subscriber must not deliberately or recklessly do anything that damages Melb PC's equipment, software, setup or services.
- 10. The subscriber must not use Internet access to annoy, harass or harm other Internet users including sending of viruses either wittingly or unwittingly and the sending of spam or unsolicited bulk email.<br>11. The subs
- 12. Melb PC does not review any publications or communication and does not verify, endorse, or otherwise take responsibility for the content of same.<br>13. Subscribers are legally responsible for their own publications and c
- 
- 13. Subscribers are legally responsible for their own publications and communications.<br>
14. The subscriber will keep safe and confidential any access numbers; codes or pass<br>
15. Melb PC may suspend or terminate the subscri
- 14. The subscriber will keep safe and confidential any access numbers; codes or passwords allotted to them by Melb PC and notify Melb PC without delay of any compromise of that information.<br>15. Melb PC may suspend or termi
- 16. Melb PC may delete without notice any material found on its storage disks without giving any reason for doing so.<br>17. Melb PC may make and keep any record it requires for the purpose of this agreement or the nules or f
- 
- 17. Melb PC may make and keep any record it requires for the purpose of this agreement or the rules or for the operation of its services or as required by the law or its officers.<br>18. The subscriber must not transfer, sell have paid the relevant charges.
- 
- 
- 19. The user's last name must be displayed in all e-mail and news messages. The user's first name or initials may be displayed as desired.<br>20. Commercial traffic, in the form of private messages and advertisements in newsg
- 22. The "From" field used in email and news messages may be the Melb PC assigned email address. e.g. jjones@melbpc.org.au or a "Spam-trap" address, e.g. jjones@notspam.org.au or, subject to<br>Clause 22 an external addres
- 23. Melb PC may assign its rights and obligations to full Internet Subscribers under this agreement to an Internet access provider that is of equal standard to Melb PC and after notice of assignment is given to an internet the subscriber, this agreement shall have operation as if it had been entered into between the assignee and the subscriber and Melb PC's rights (except for its right to recover any money owed to it immediately before the assignment) and obligations under this agreement shall be at an end. Services to Associate internet Subscribers shall be limited to the period Melb PC is able to provide them from its own
- resources. 24. The parties submit to the law of Victoria, Australia in relation to any the interpretation of this agreement, or any dispute arising out of it.
- 25. To the extent permitted by law and except as expressly provided to the contrary in this Agreement, all warranties whether express, implied, statutory or otherwise, relating in any way to the subject matter of this Agre exercise of or facility under such term, such term shall be deemed to be induded in this Agreement. However, the liability of Melb PC for any breach of such term shall be limited at the option of Melb) PC, to any one or mo death) howsoever caused. which may be suffered or injured or which may arise directly or indirectly in respect to the supply of goods or services pursuant to this Agreement or the act, failure or omission of Melb PC.
- 26. Accounts may be suspended without notice to stop transmission of network packets that threaten or have the potential to threaten the security or normal operation of any computer or device on the local or wider<br>network. nature of the packets originating from their account. Lifting of the suspension will require the registered account holder to provide evidence of confirmed action being taken to prevent further the transmission of such threatening or potentially threatening packets.
- 27. The Description of Service " Internet Access Agreement" and the services as described on this application form constitute the entire agreement between the partner and neither of them relies on any term, condition, warranty, collateral contract, representation or promise not set out in those parts of these forms.<br>28. Authorised by Melb PC Committee, 1st September 2013
- 

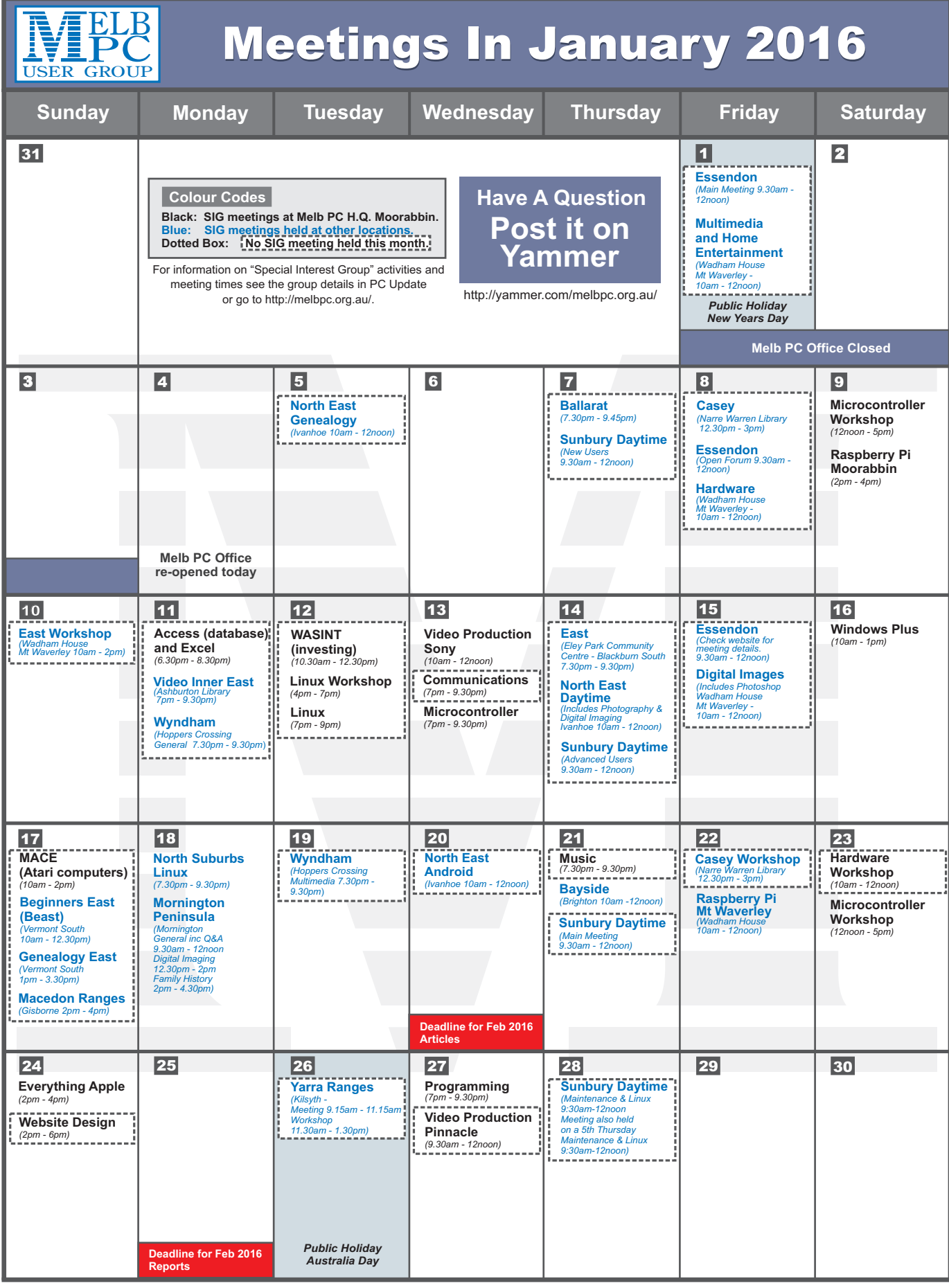

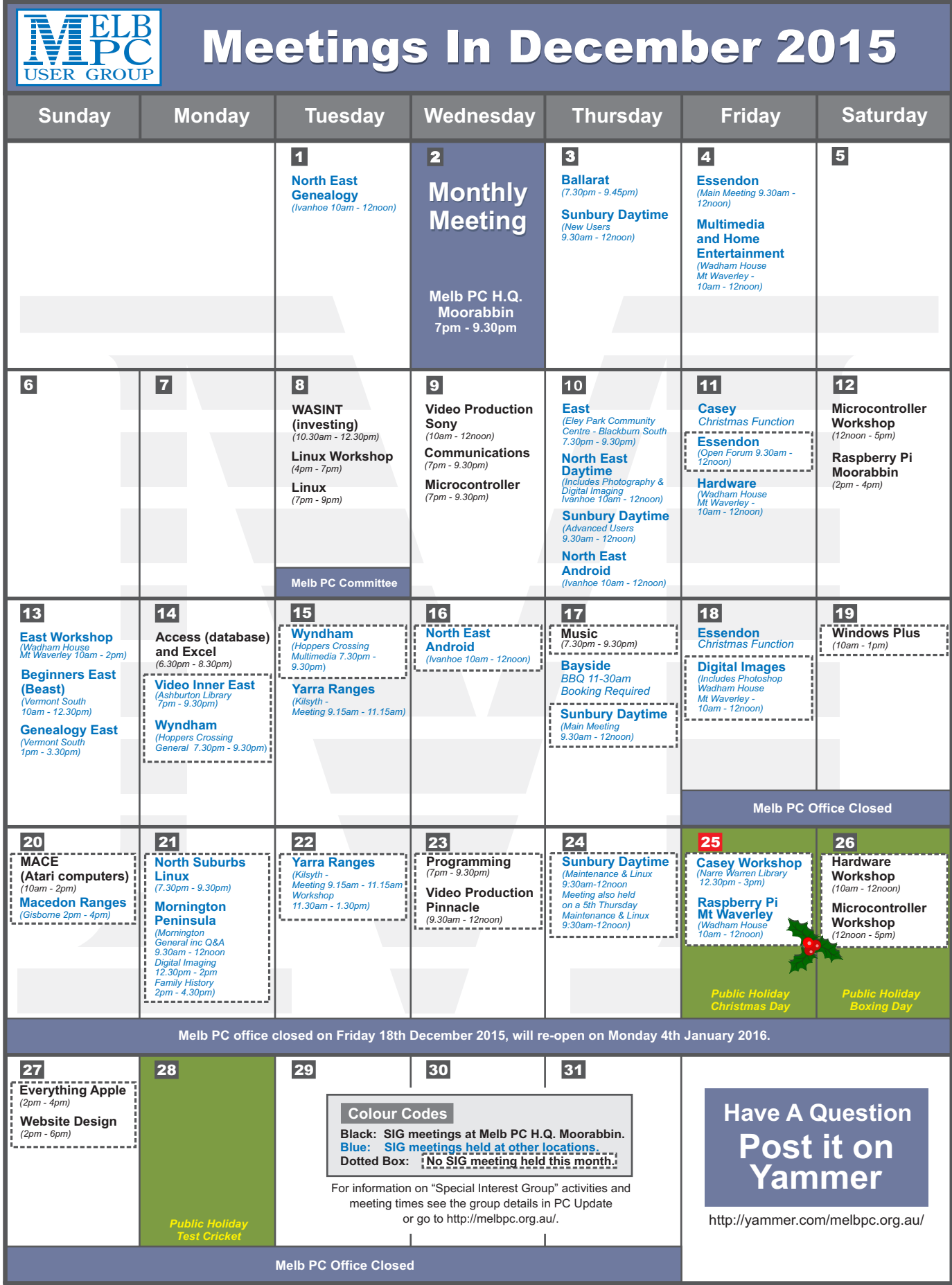